# **= FARE DISPLAY =**

# **Basic Fare Display Entries** *H/FBFD*

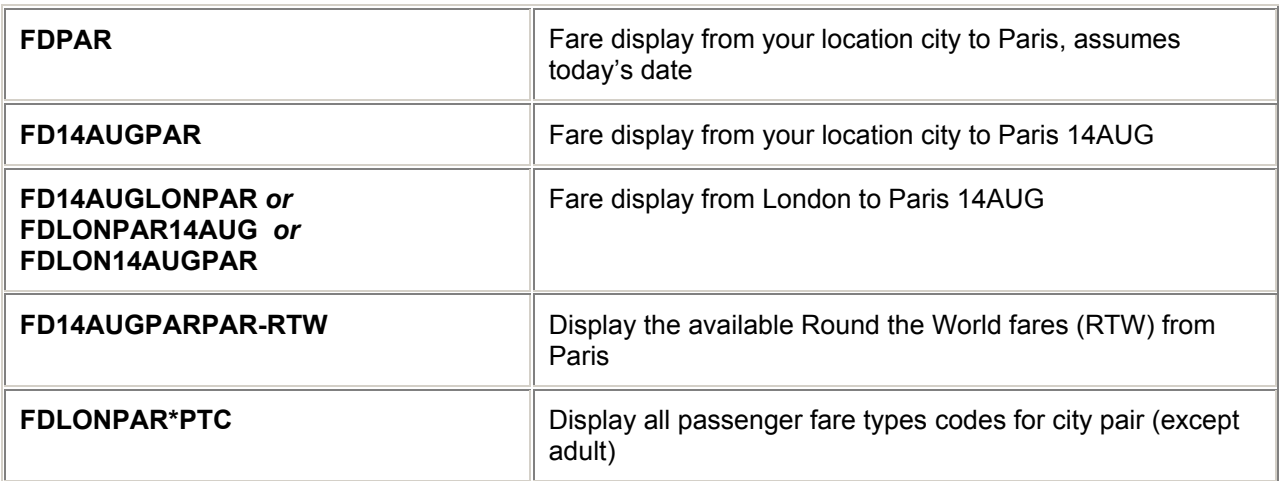

# **Search Qualifiers** *H/FQQQ*

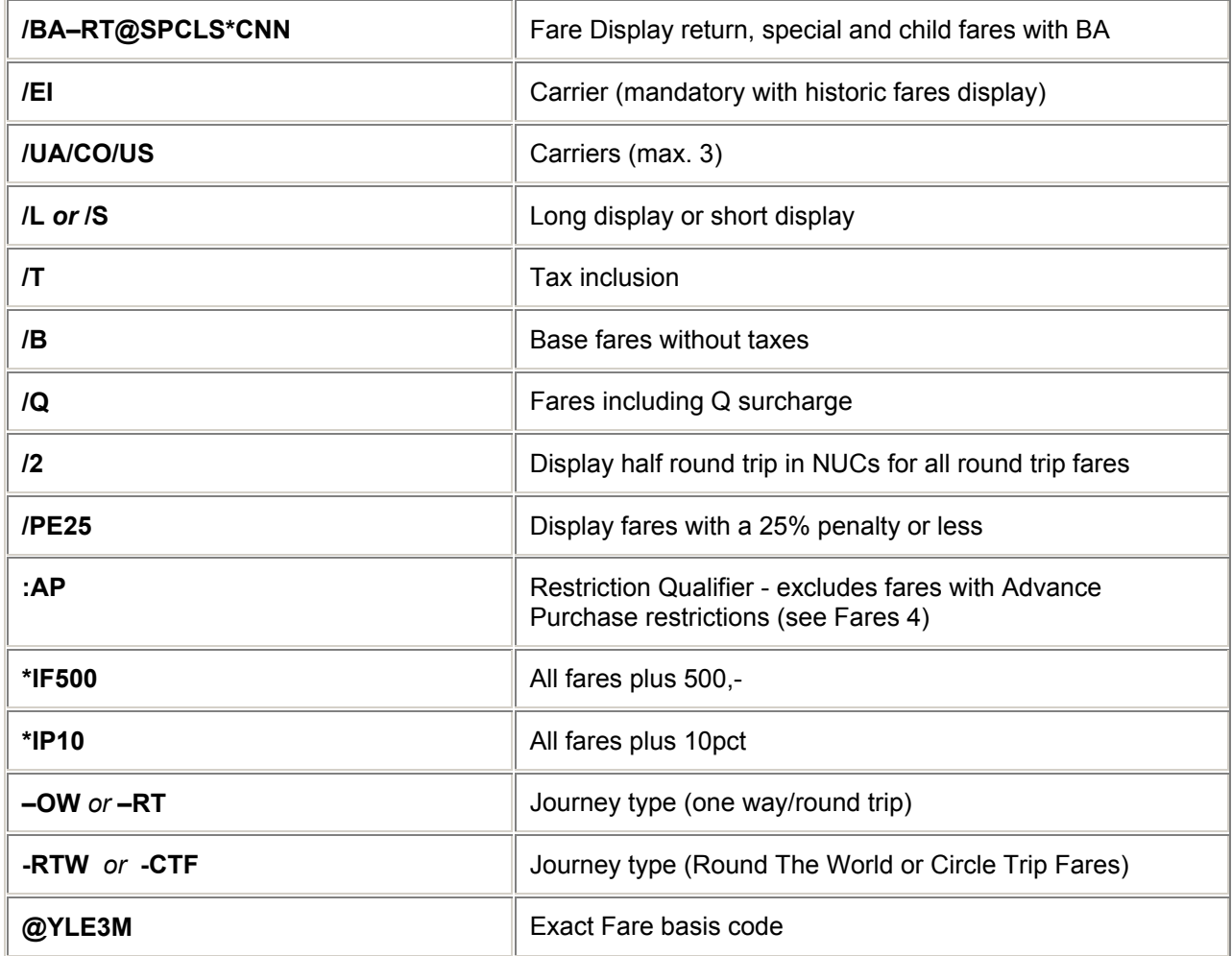

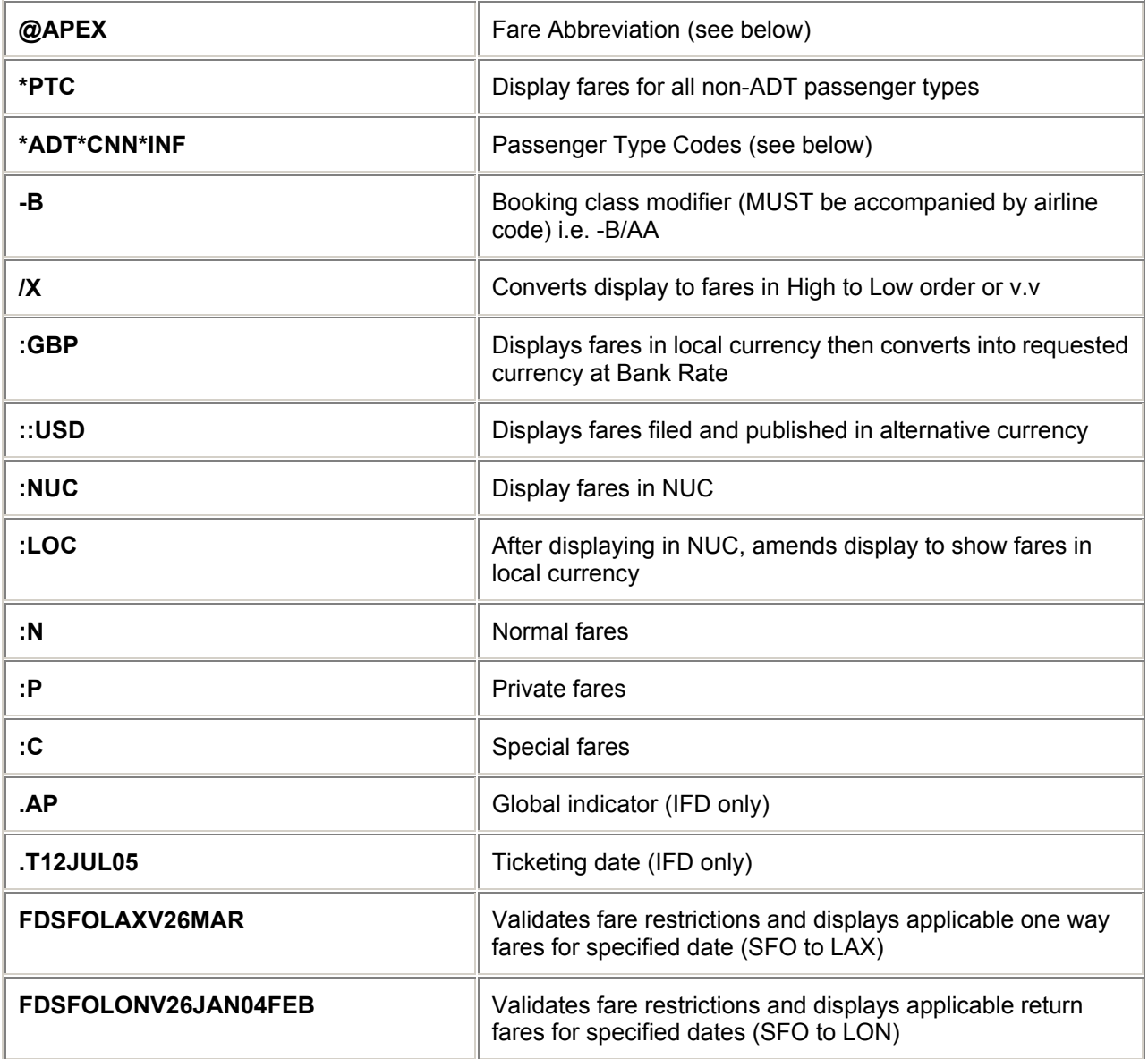

### **Set initialisation (until Ignore or change to display option)** *H/FST*

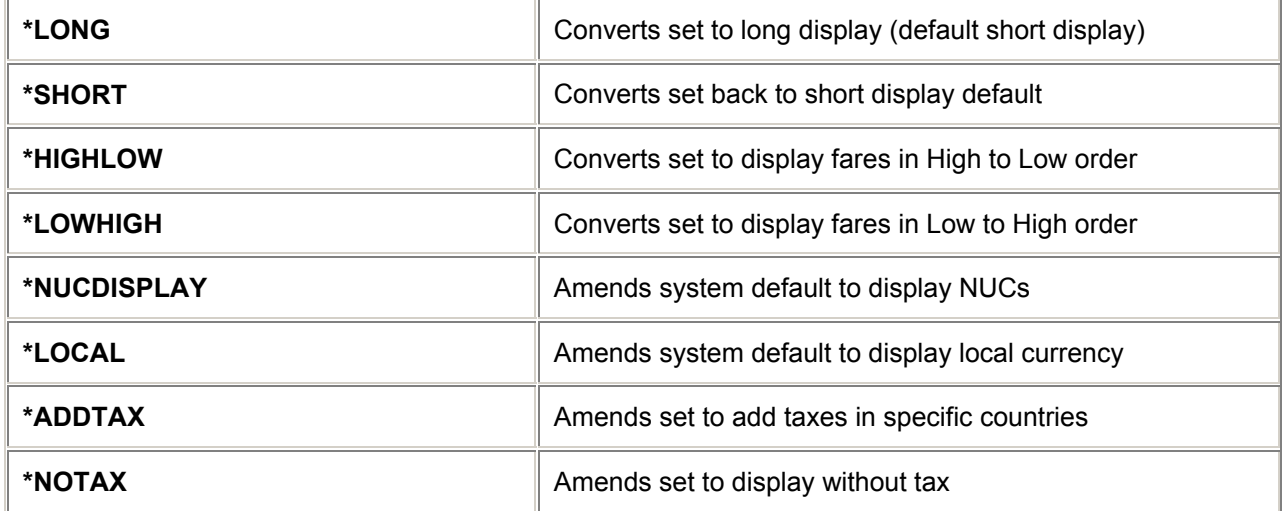

## FARES

# **Fare Type Abbreviations for Fare Display** *H/FTAD*

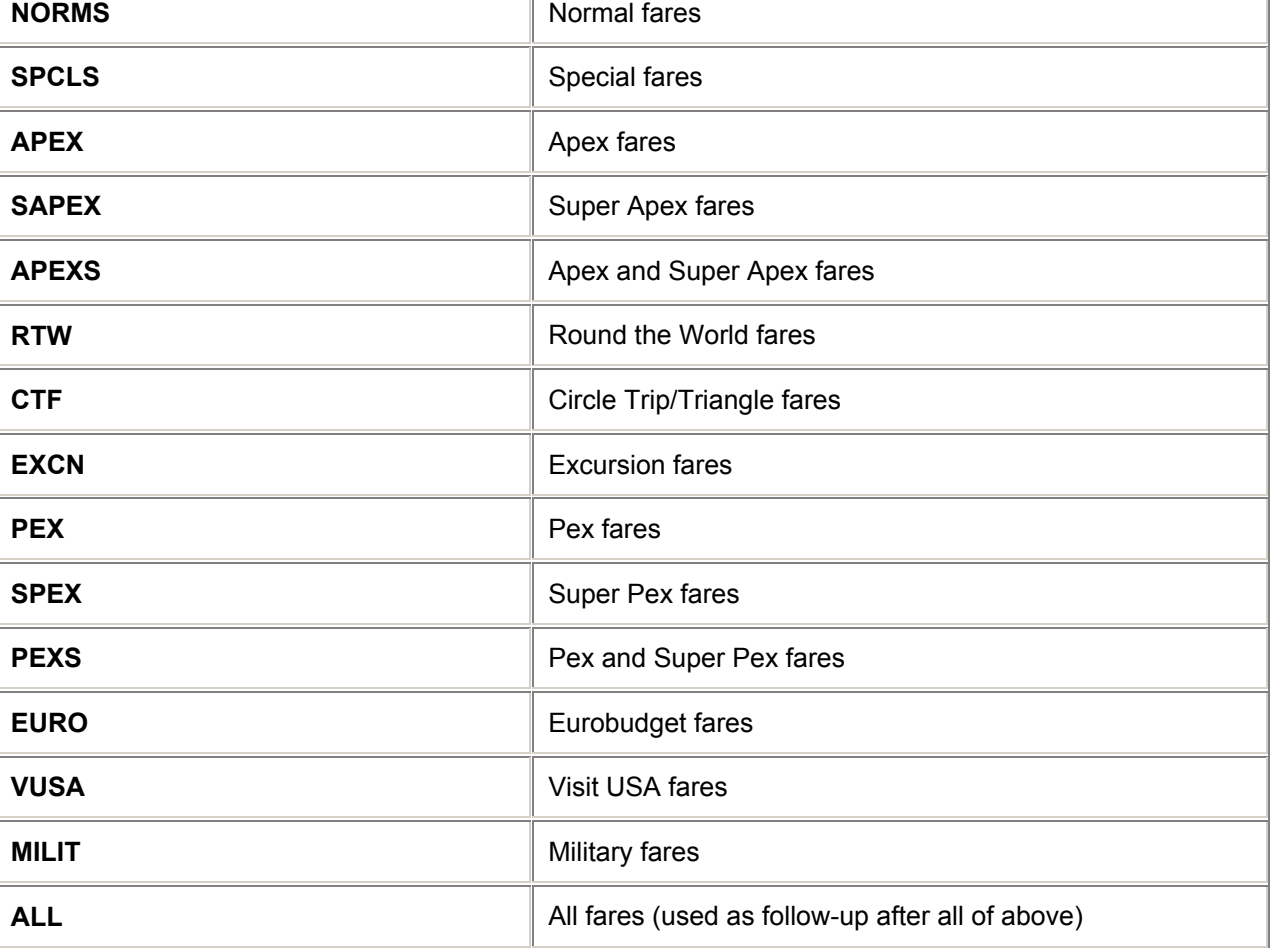

T

## **Restriction Qualifiers**

Restriction Qualifiers ensure that the fares returned exclude certain types of fares that have restrictions.

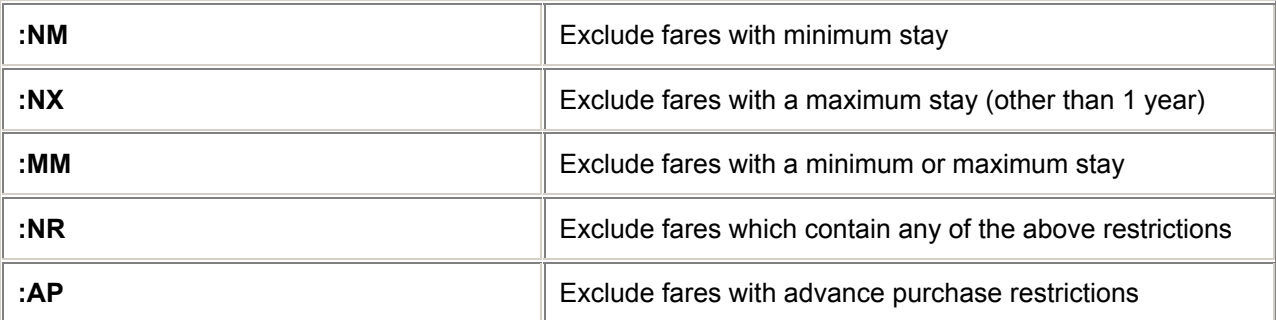

## **Passenger Type Codes** *H/PTC*

New industry 3 character PTCs and descriptions defined by ATPCO are being introduced during 2004. Initially they will co-exist with Galileo 2 character passenger description codes. These codes will will act as modifiers for both fare Display and Fare Quote entries.

3

٦

Once GALILEO 360DEGREE FARES implementation is complete, all 2 character codes will be removed.

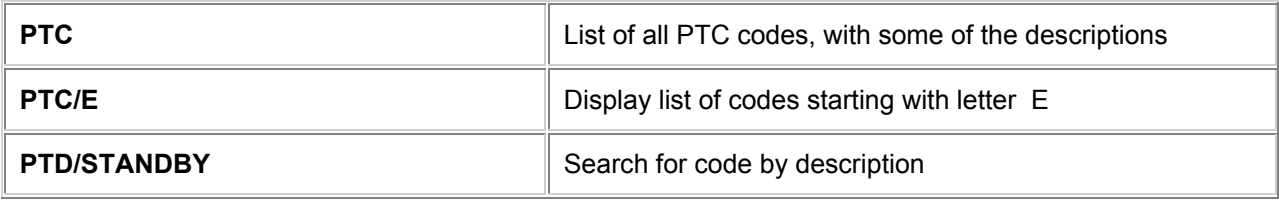

Three letter passenger type codes

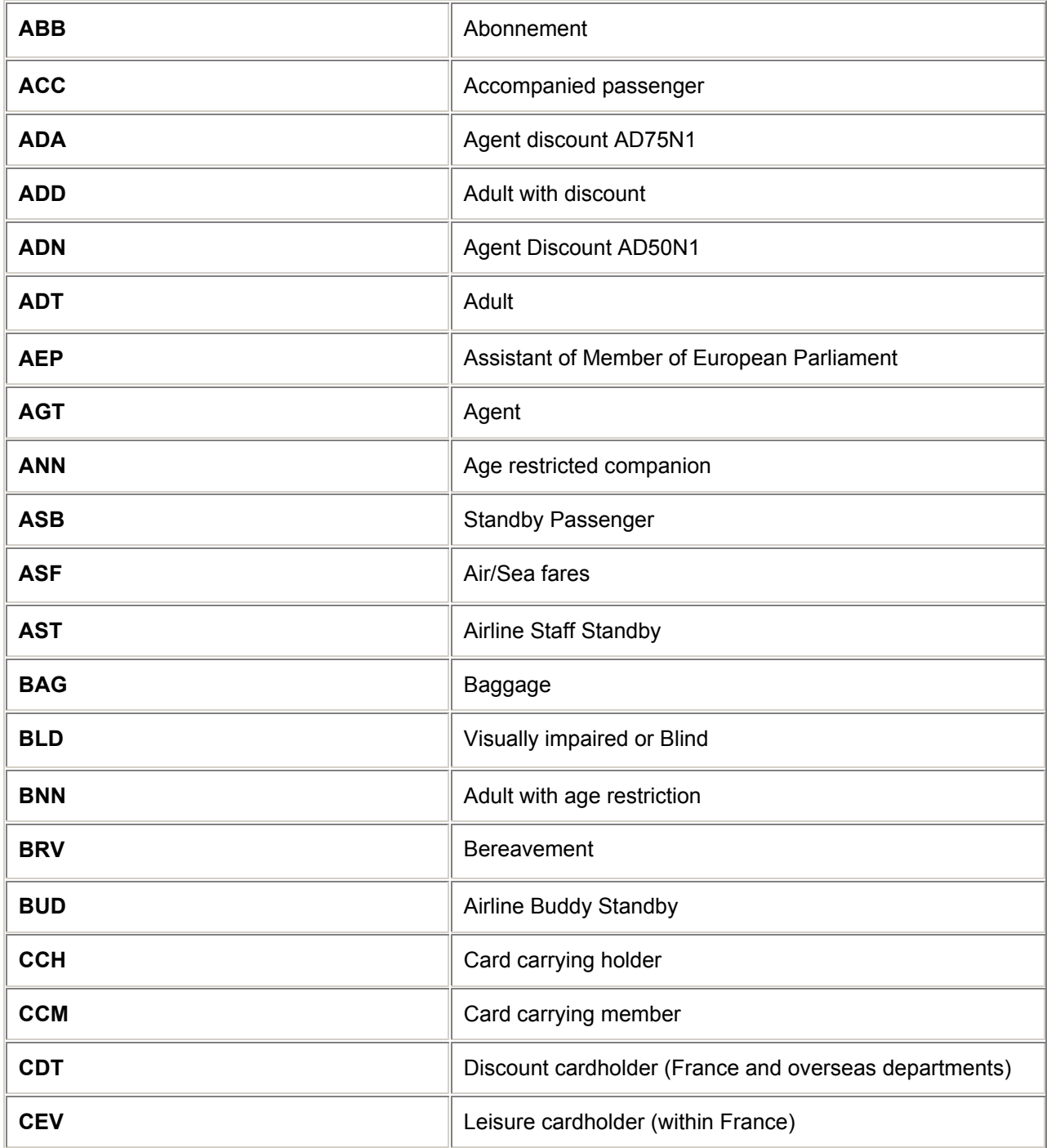

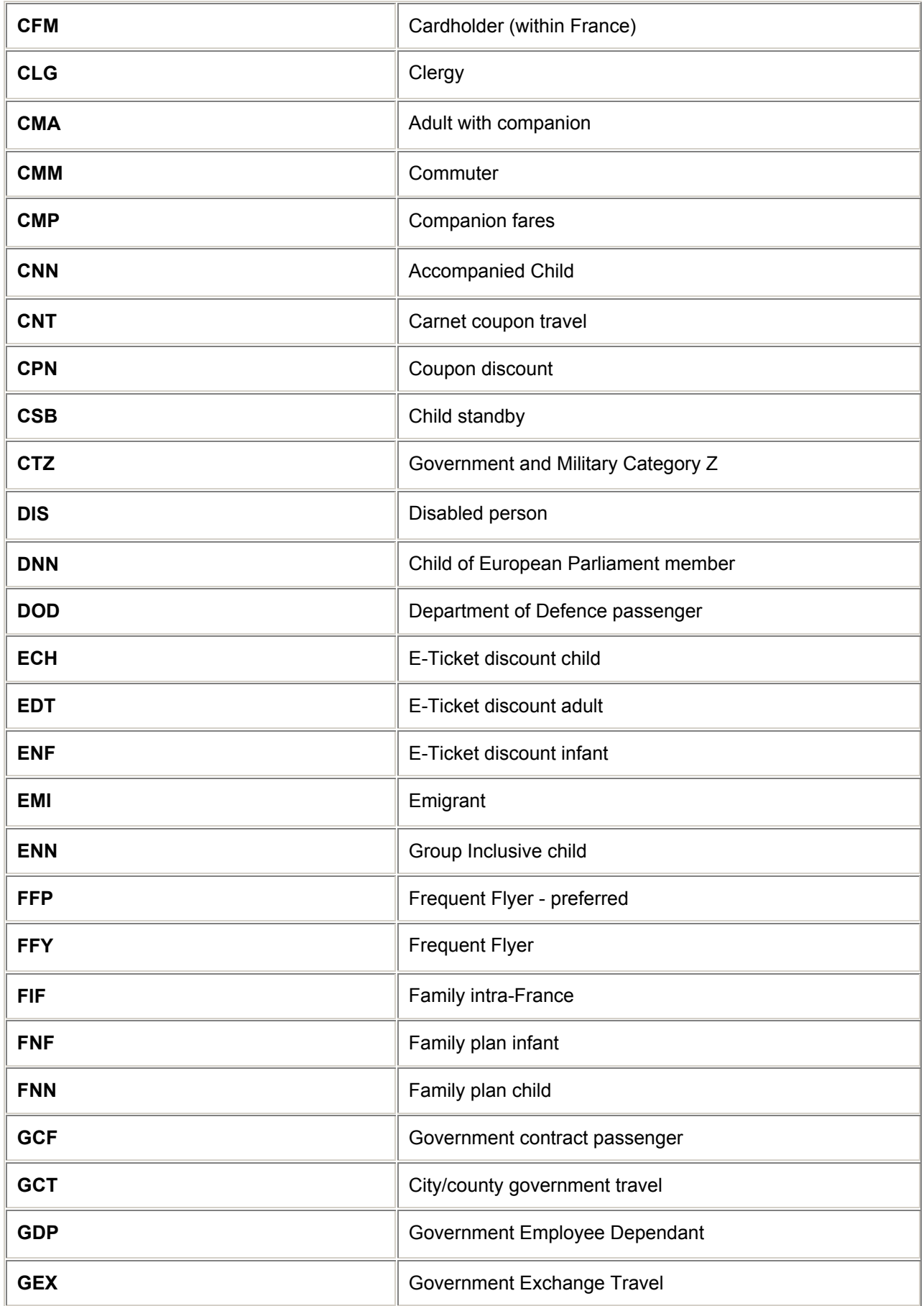

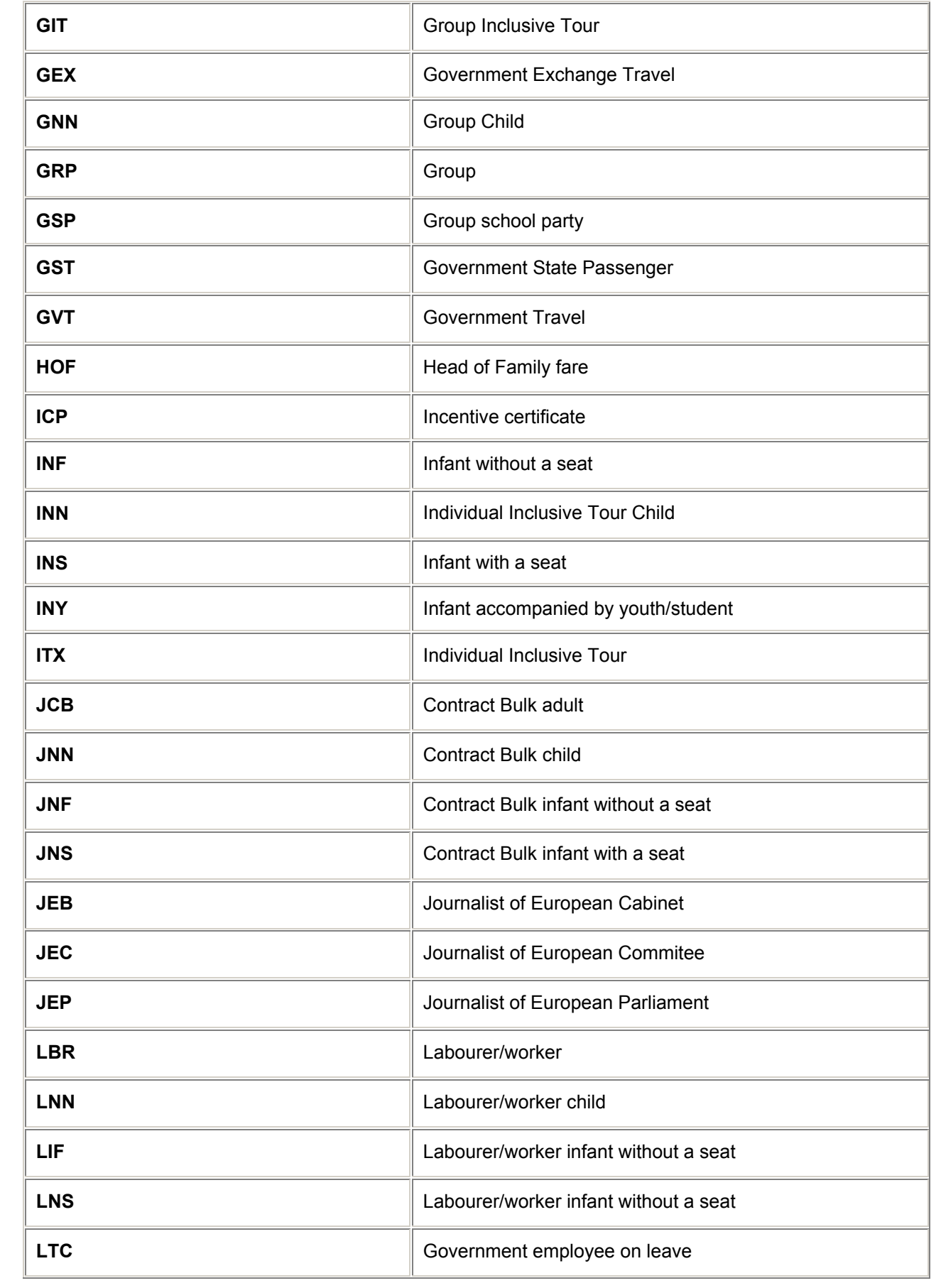

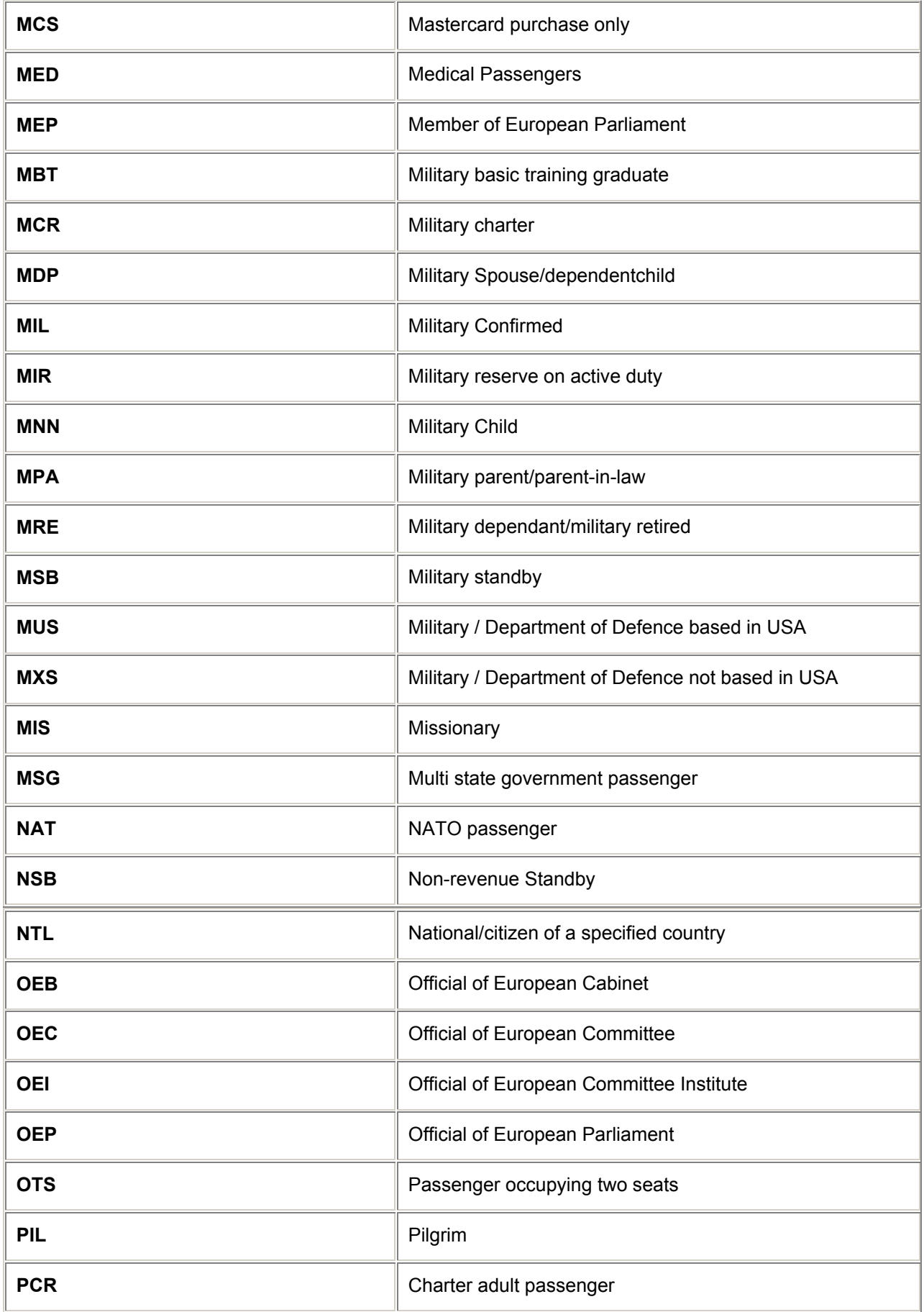

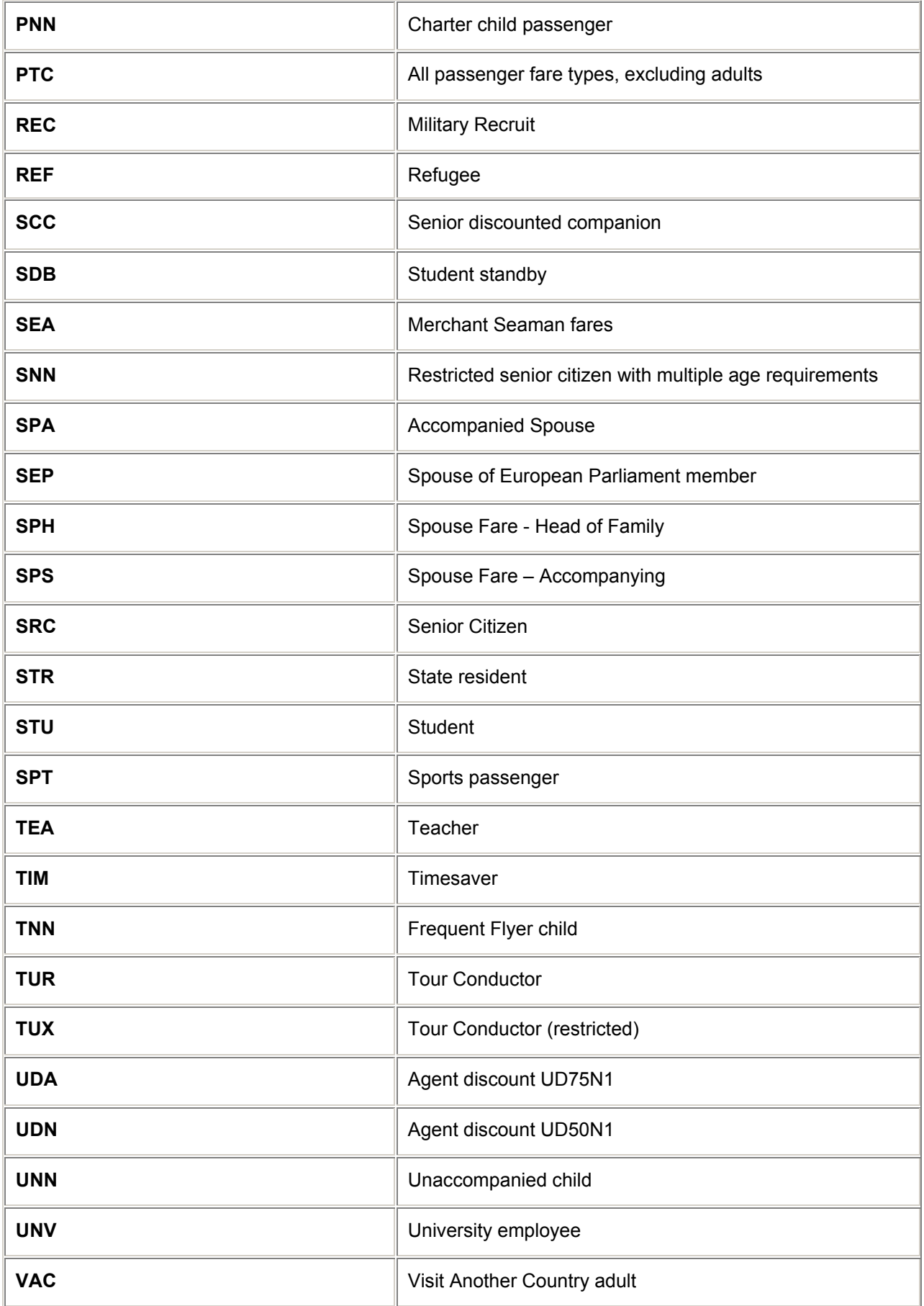

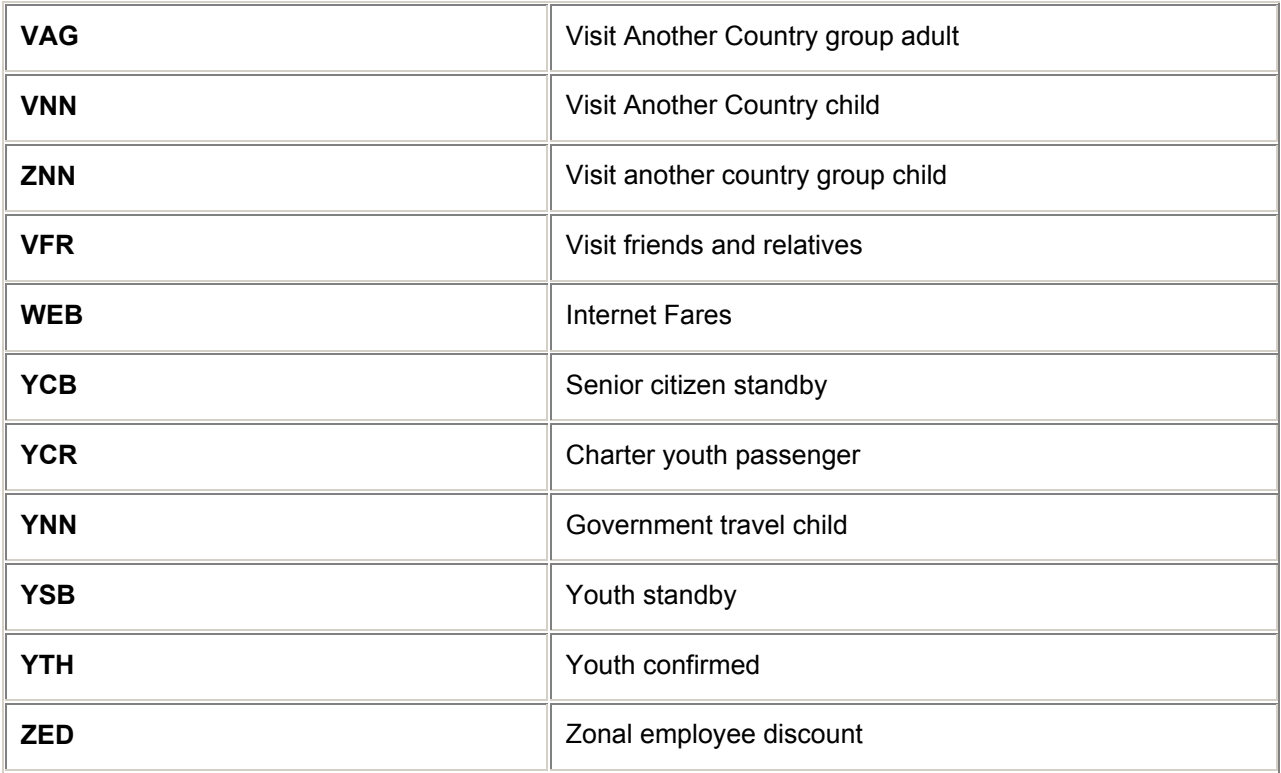

### *Notes:*

*Not all passenger type codes can be used in conjunction with all Fare Types.* 

# **= FARE DISPLAY =**

## **Follow-up Entries** *H/FFUE and H/FIFD*

*Note: With the full implementation of Galileo 360Fare, Rules Paragraphs will be called Categories. For some time you will see both the words paragraph and category being used. They mean the same thing.* 

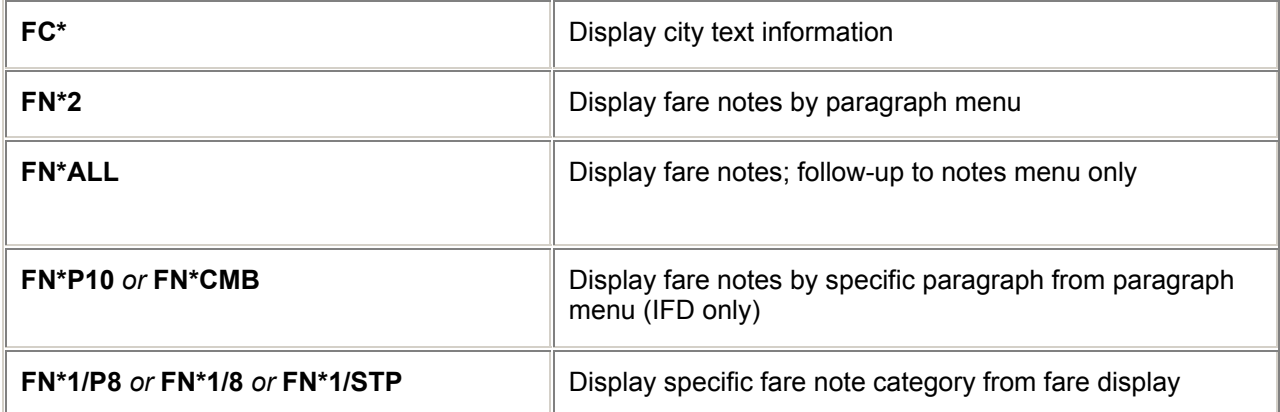

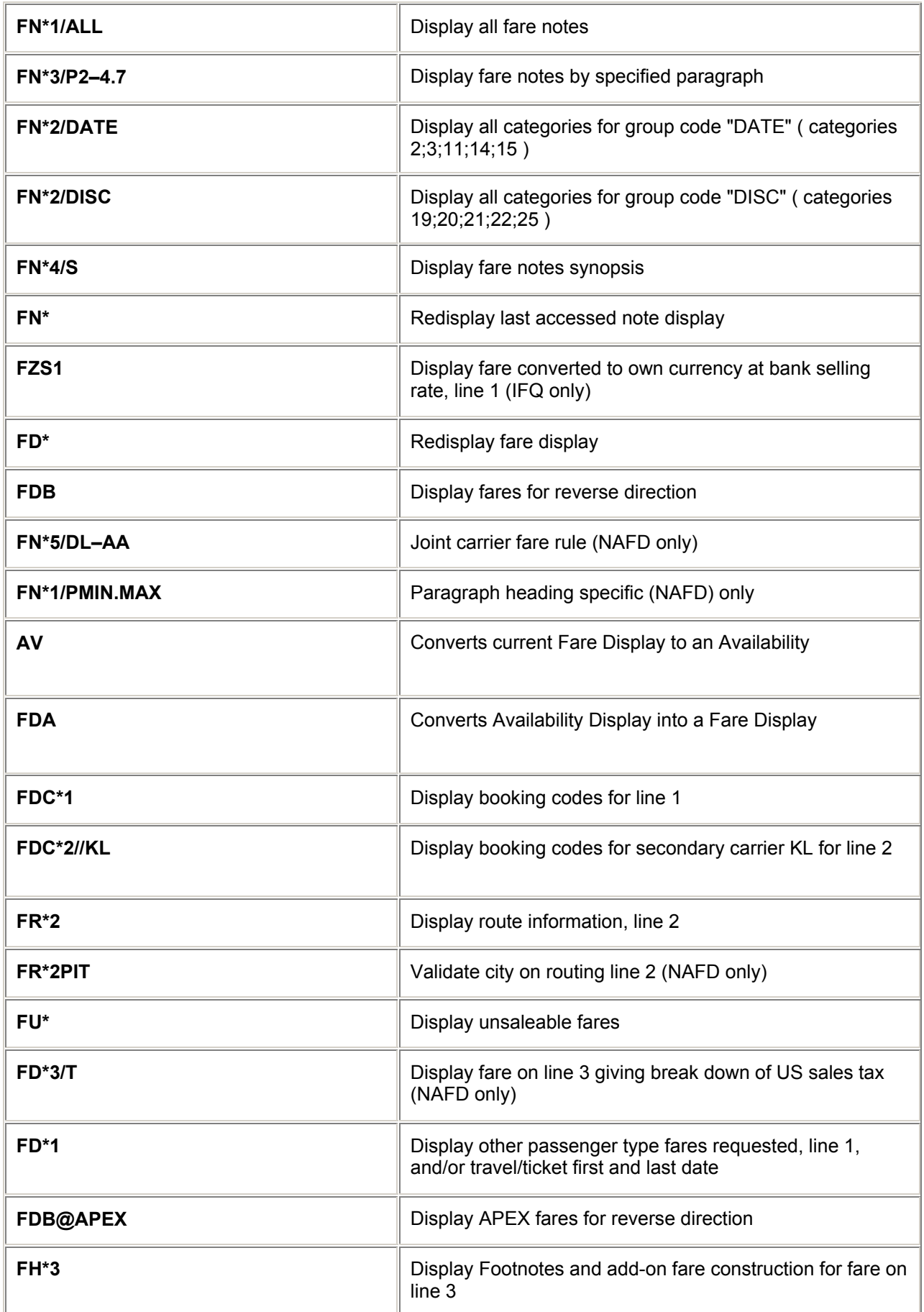

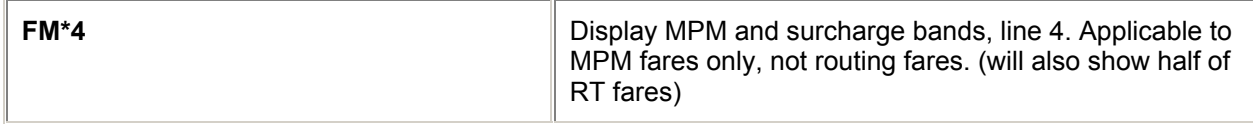

# **Change Origin and Destination** *H/CBOP*

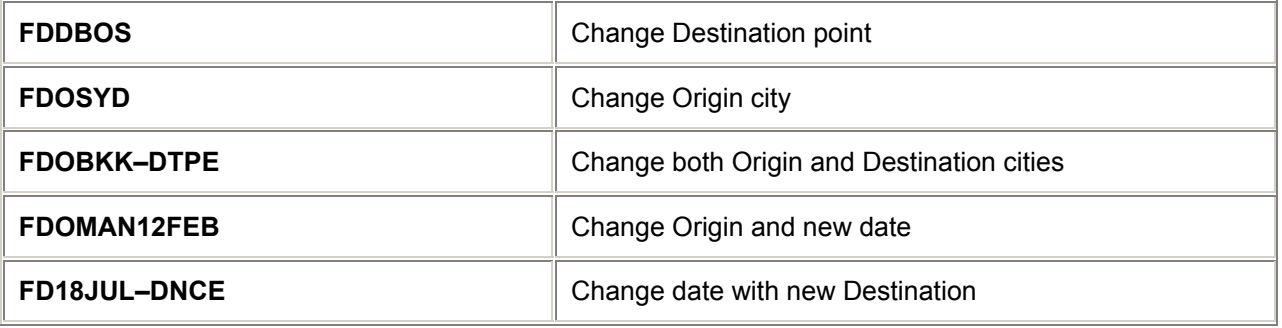

# **Follow-up Availability Display Entries after an IFD** *H/ AVFD*

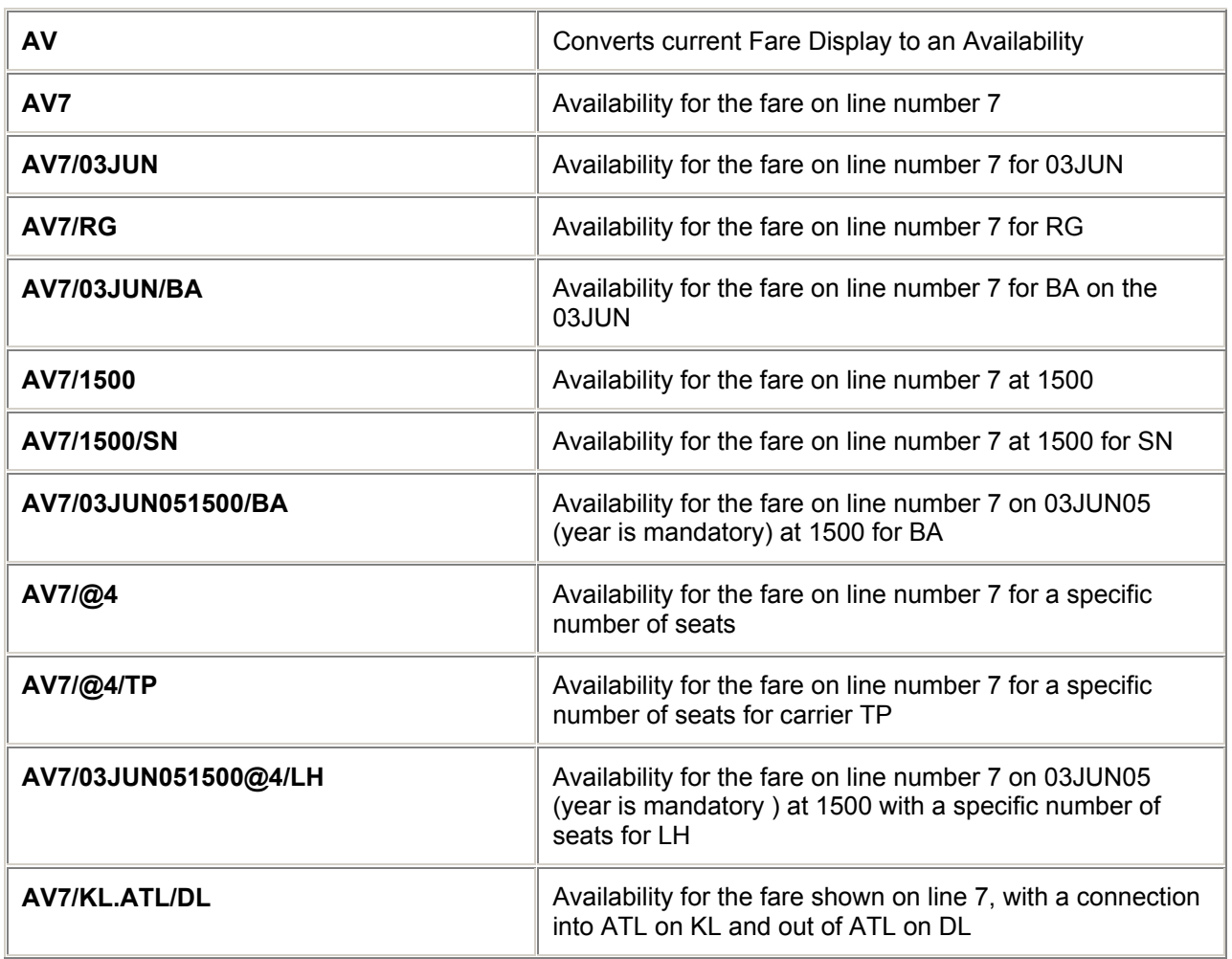

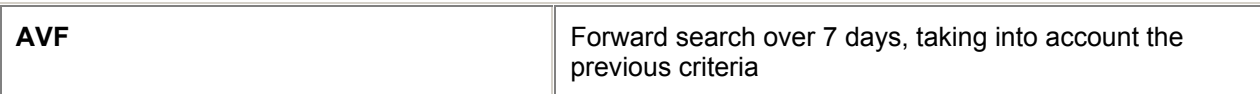

# **Follow up Entries to AV (line number) entries**

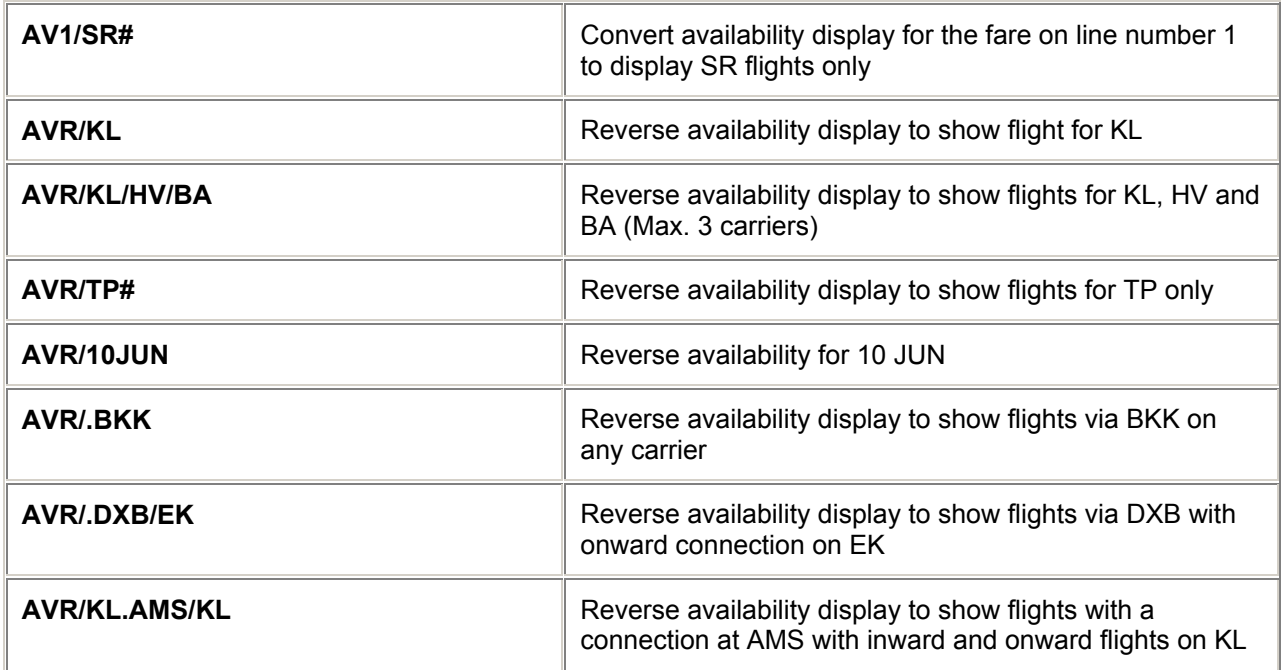

*Note: The above entries will only show the flights with the class of travel mentioned in the fare line. When a carrier is specified in the entry or a carrier specific fare is selected, only the flights of this carrier will be shown.*

*The specified fare line will be shown in the Galileo availability.*

*The availability display derived from the fare display is a class check only, advance purchase requirements, date and time restrictions etc are not validated.*

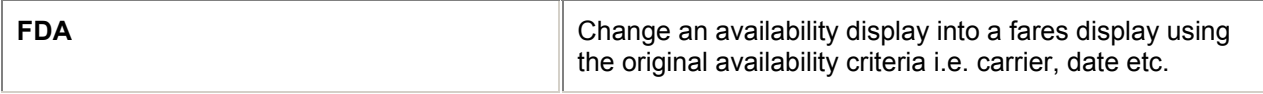

# **= FARE DISPLAY =**

### **Fare Notes Categories / Paragraphs** *H/FRNP*

0 **APPLICATION AND OTHER** APPLICATION AND OTHER APPLICATIONS 1 ELIGIBILITY WHO 2 DAY/TIME DAY 3 SEASONALITY SEA 4 FLIGHT APPLICATION FLT 5 ADVANCE RES/TICKETING ADV  $\parallel$ 6  $\parallel$ MINIMUM STAY  $\parallel$ MIN 7 MAXIMUM STAY MAX 8 STOPOVERS STRINGER 9 TRANSFERS TRF  $\overline{\phantom{a}}$   $\overline{\phantom{a}}$   $\overline{\$ 11 BLACKOUT DATES B/O 12 SURCHARGES SUR  $\parallel$ 13  $\parallel$ ACCOMPANIED TRAVEL  $\parallel$ ACC 14 **TRAVEL RESTRICTIONS** TVL 15 SALES RESTRICTIONS TKT 16 PENALTIES CHG 17 **HIP/MILEAGE EXCEPTIONS** HIP 18 TICKET ENDORSEMENT END 19 CHILDREN DISCOUNTS CHD 20 TOUR CONDUCTOR DISCOUNTS TUC 21 AGENT DISCOUNTS AGT 22 ALL OTHER DISCOUNTS DSC 23 MISCELLANEOUS PROVISIONS MIS 25 FARE BY RULE FBR 26 GROUPS GRP 27 TOURS TUR  $\|$ 28  $\|$  VISIT ANOTHER COUNTRY  $\|$  VAC 29 DEPOSITS DEP  $\parallel$ 31  $\parallel$  VOLUNTARY CHANGES  $\parallel$  VOL 35 NEGOTIATED FARES NET 90 OTHER OTH

#### **Fare Note : General Rules and Standard Format**

**GC\*5** gives a series of pages which contain the Standard Formats For Fares Rules (SFFFR) and General/Governing rules for all types of special fares.

# **Direct Rules Display (NAFD only)** *H/DRD*

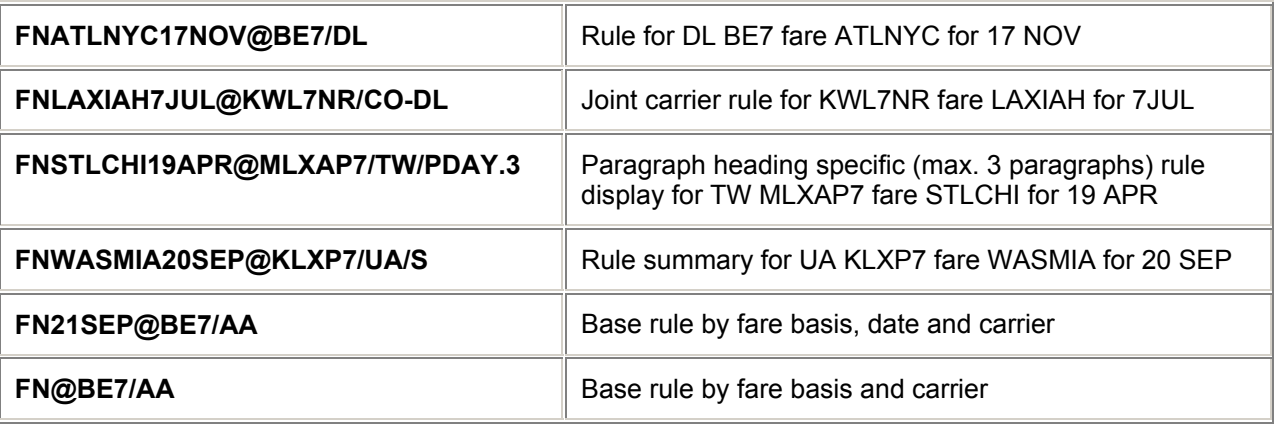

# **Reverse Rules Display (NAFD only)** *H/RRD*

# **FNO Reverse city pairs of last display FNO21AUG As above with date FNO/US** As above with carrier **FNO/PDAY.MIN EXECUTE:** As above with paragraph heading specific **FNO@Y9 As above with fare basis FNO20NOV@QLANS/UA** As above with date, fare basis and carrier

# **= FARE DISPLAY =**

# **Stand Alone Entries** *H/SAE*

### **City-Pair Information**

*H/FCPS*

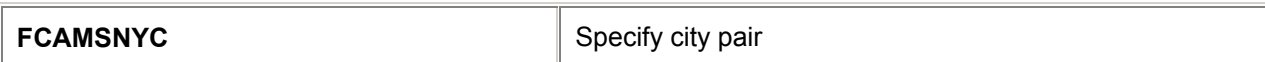

### **Ticketed Point Mileage Entries**

*H/FTPM*

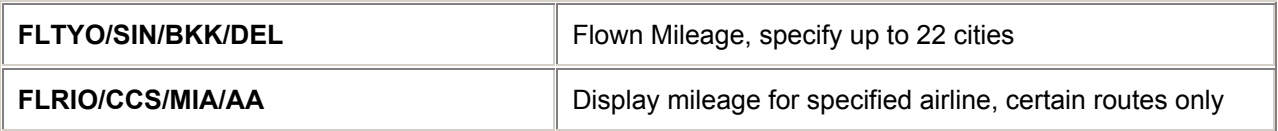

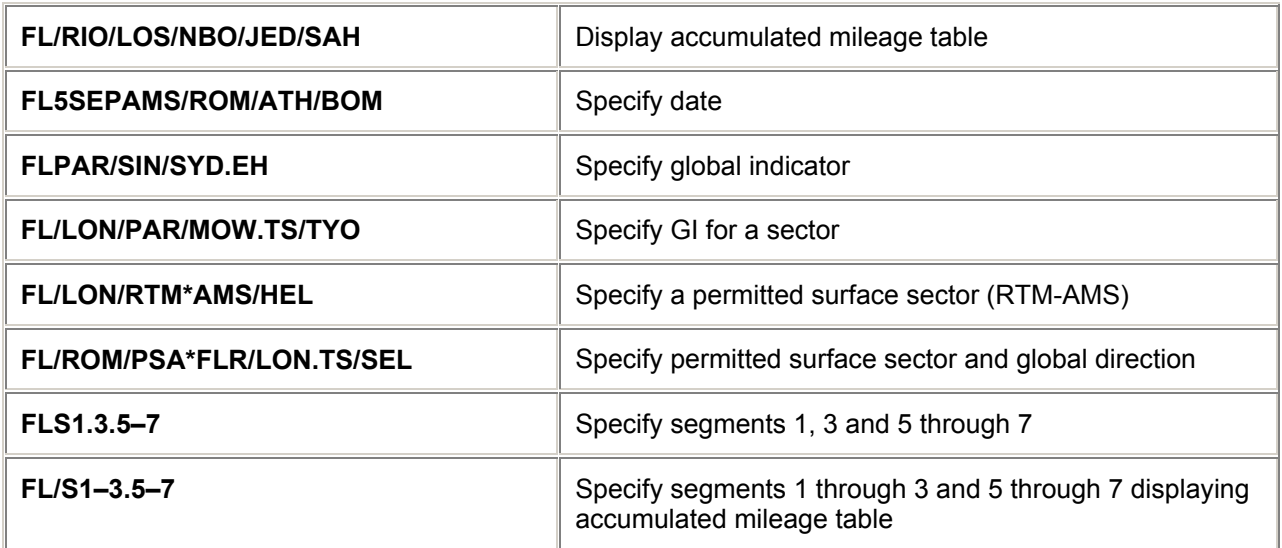

## **MPM Surcharge Entries**

### *H/FMPM*

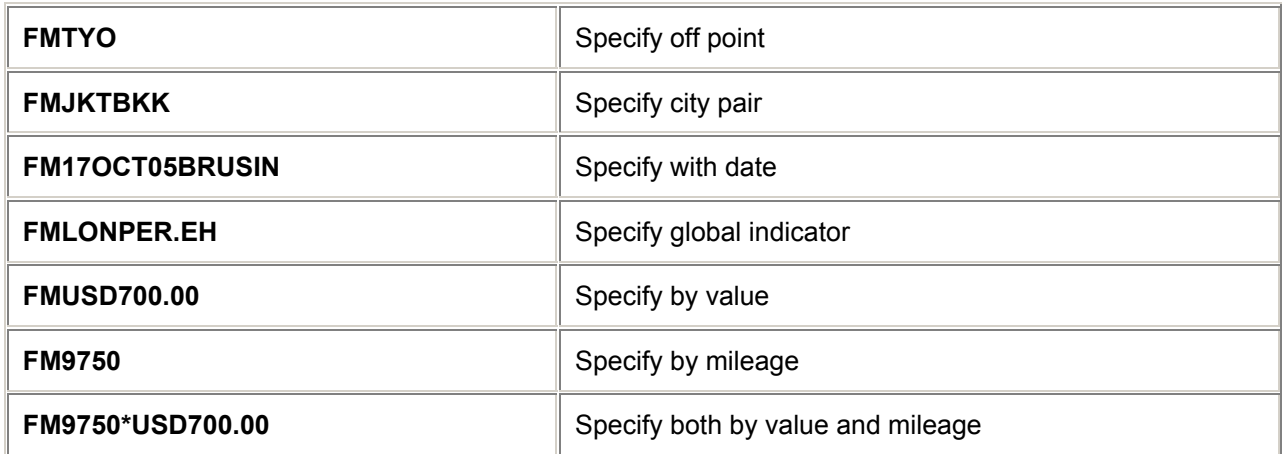

**Tax Entries** 

### *H/FTAX or H/TAX*

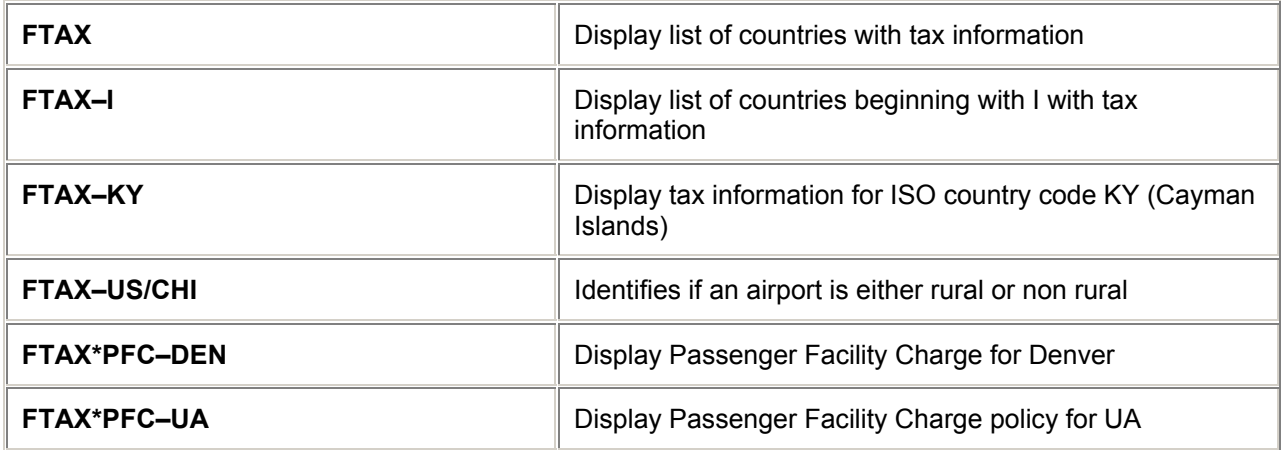

# **= FARE QUOTE =**

## **Basic Entries** *H/FQBE*

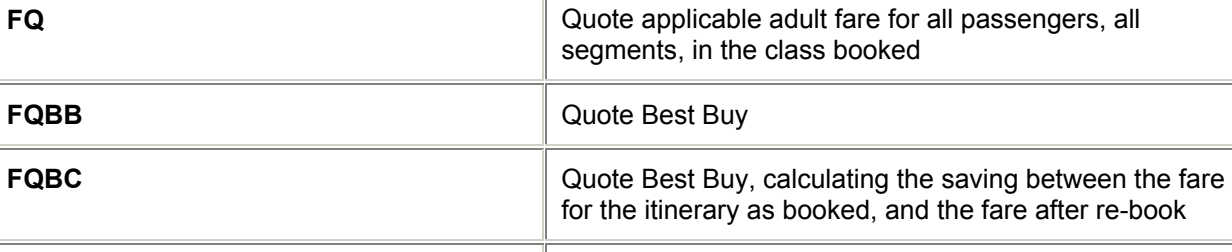

*Note: All these entries may be followed by the pricing modifiers that follow. Infants specified in the name field will be quoted at the infant rate. For itineraries which contain a departure from a U.S. airport include plating carrier modifier, for example FQCSR.*

**FQBA CONSERVING PROPERTY ASSESSED C** Quote Best Buy, irrespective of availability

**FQA CONSERVIATE:**  $\begin{bmatrix} 1 & 0 \\ 0 & 0 \end{bmatrix}$  Quote alternate fares for itinerary (IFQ only)

# **Pricing Modifiers** *H/FQPM*

### **Passengers**

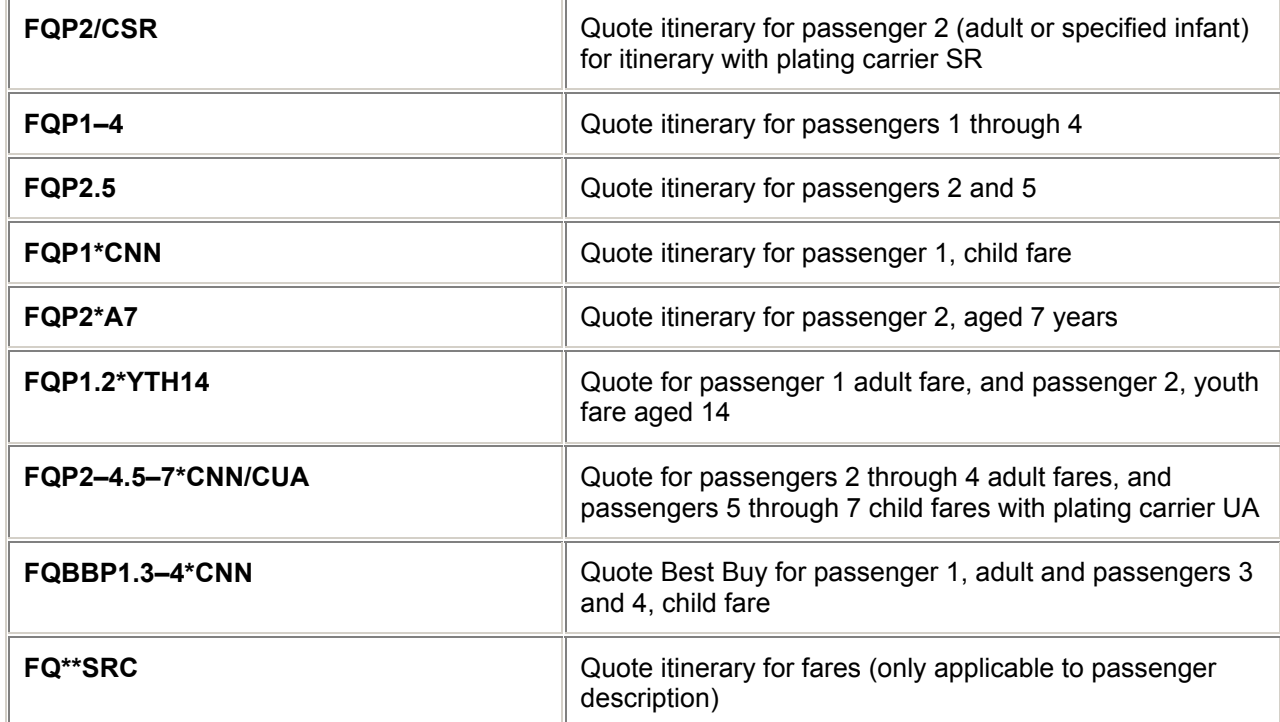

*Note: Passenger numbers must be in ascending order.* 

## **Segments**

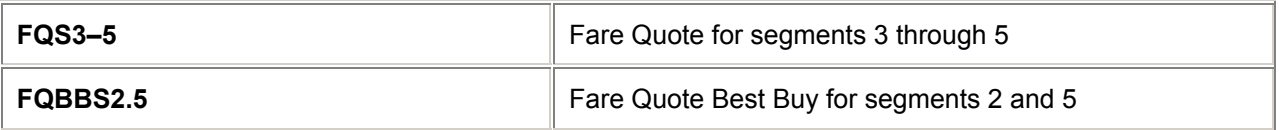

### **No Stopover Selection**

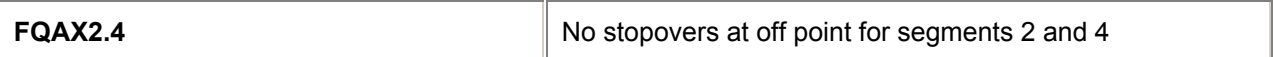

## **Stopovers**

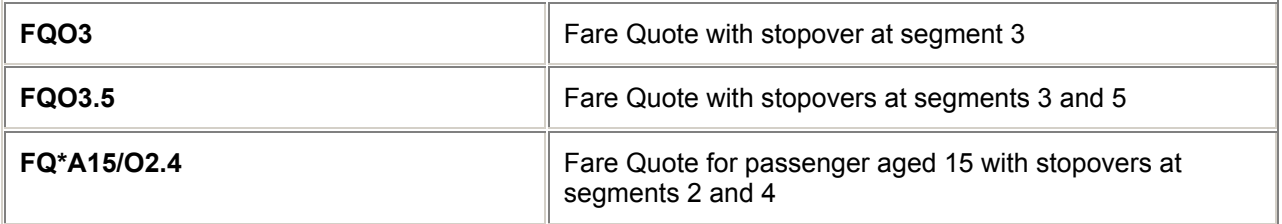

## **Specified Booking Class**

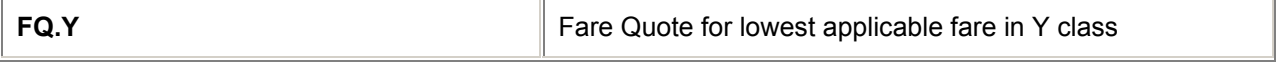

## **Specified Fare Basis**

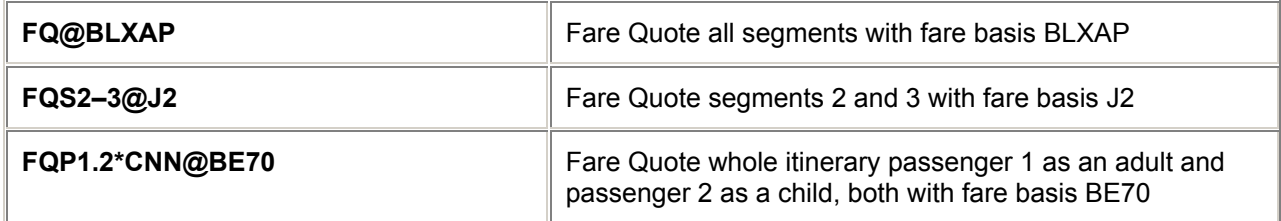

## **Selling and Ticketing Country**

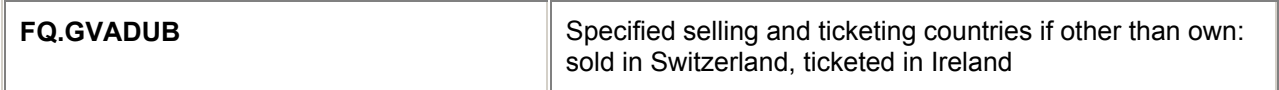

## **Fare Breakpoints**

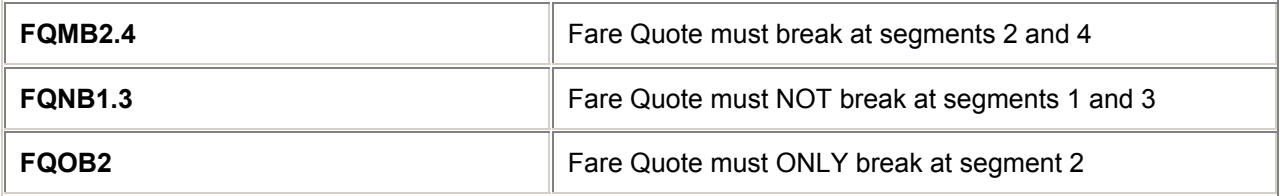

L,

L,

## **Currency**

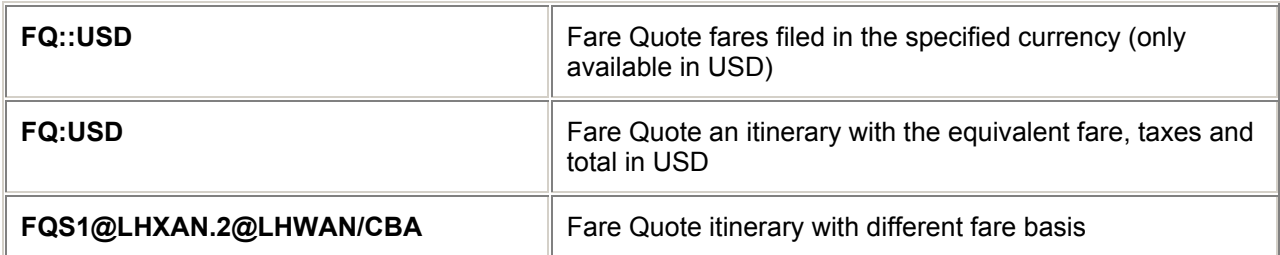

## **Specified Date**

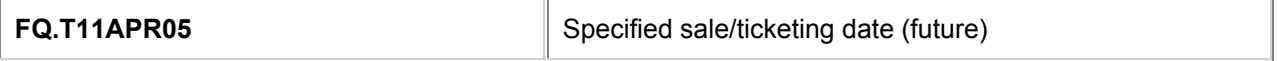

### **Tax exempt quotations**

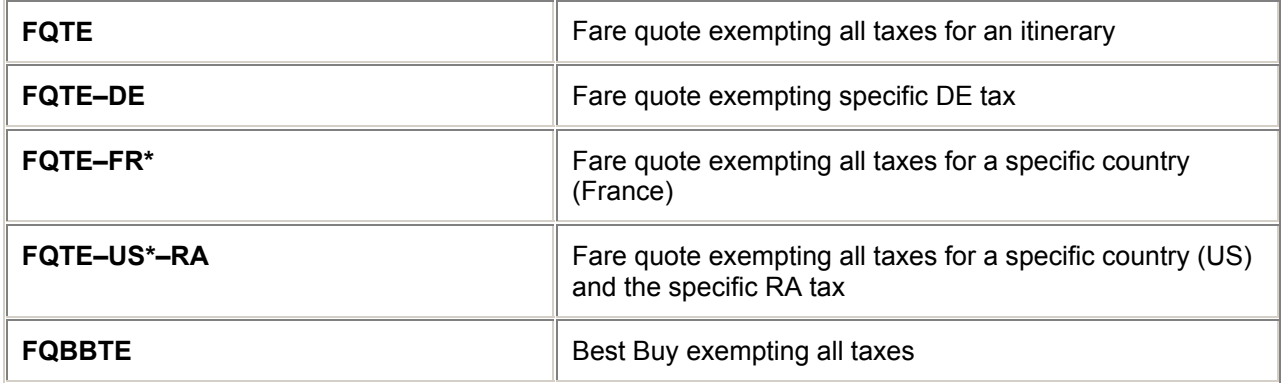

## **Penalty/Restrictions**

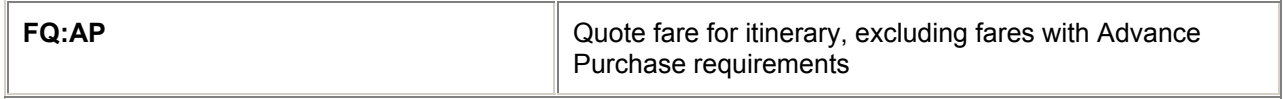

## **Combination of Modifiers**

j.

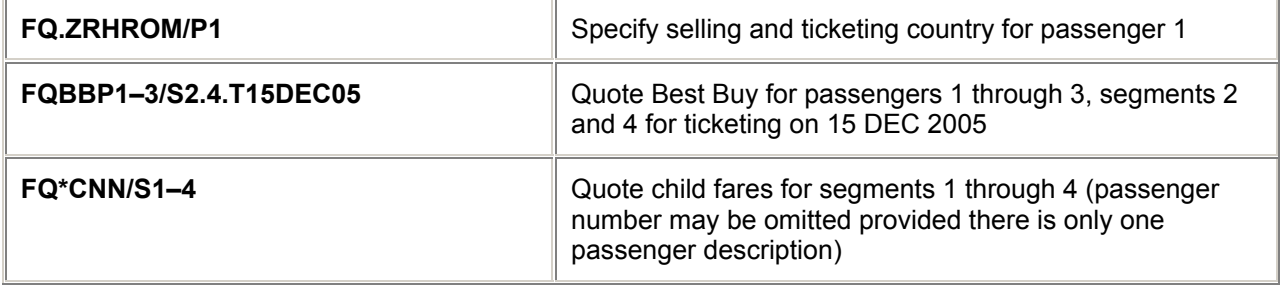

# **= FARE QUOTE =**

# **Passenger Type Codes** *H/PASQ*

*See table above (PTC) for new list of Passenger Type Codes*

# **Follow-up Entries** *H/FQFU*

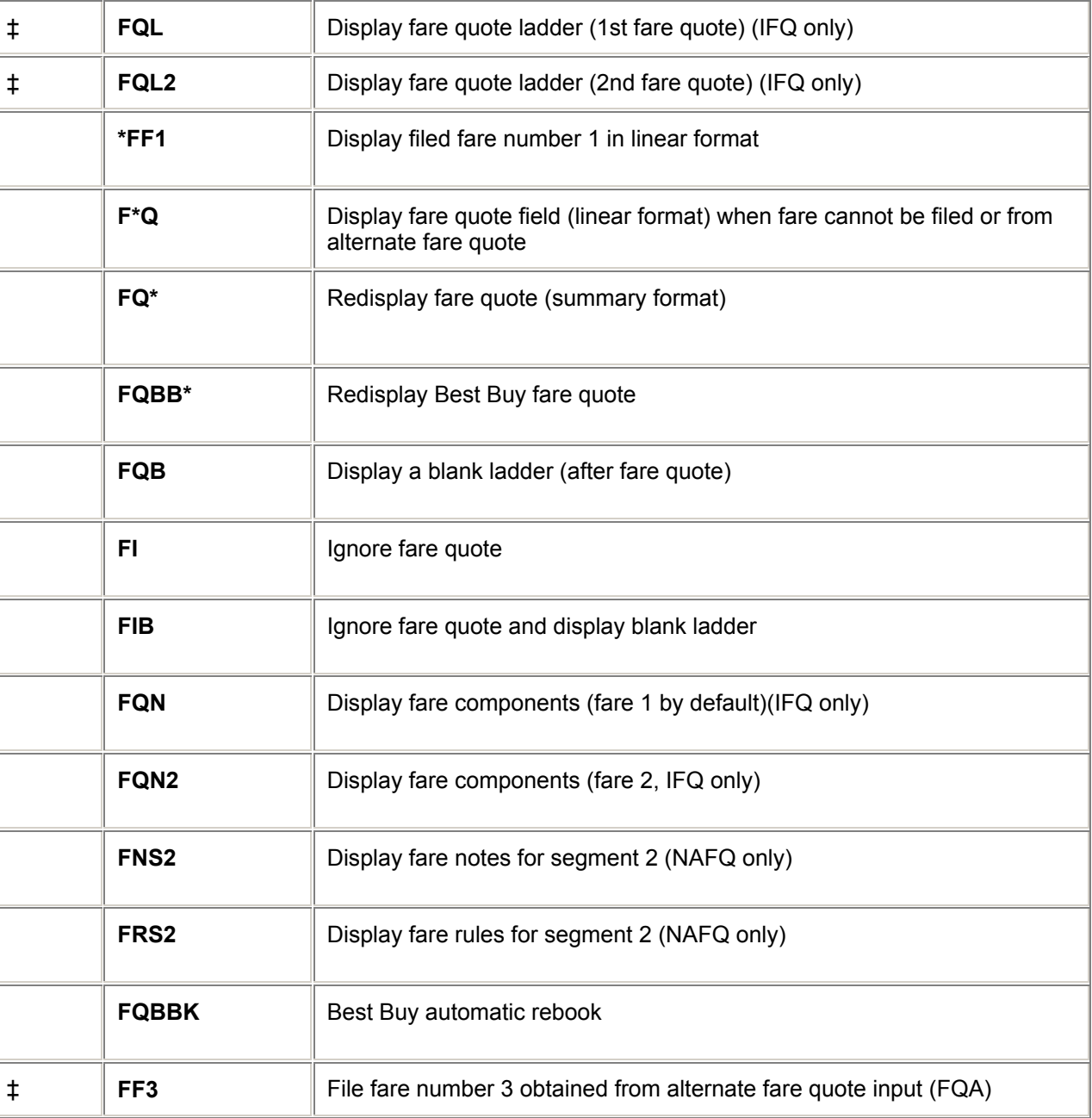

‡ = International Fare Quote only

## **Follow-up Entries (continued)**

### **Display Fare Notes after FQN Entries** *H/FQDN*

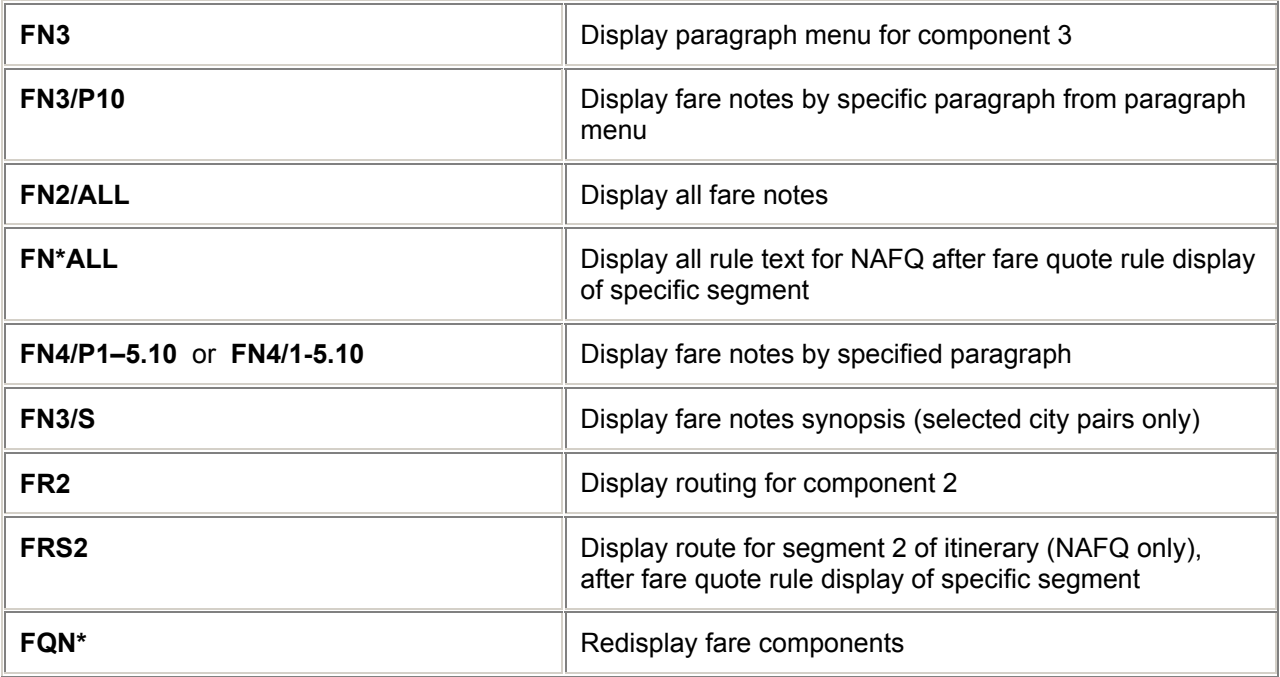

# **= AGENCY PRIVATE FARES =**

*GC\*605/230*

#### **What is Agency Private Fares**

Agency Private Fares is a product which provides travel agencies with the ability to create their own database of negotiated fares.

Discount fares, Flat Rate fares and Net fares may be stored for both International and North American markets.

The agency that maintains and controls the negotiated fares information is referred to as the **Host Location.** The Host Location creates a Private fares Record (PFR) using Account and Contract codes to identify specific carrier agreements. These Account and Contract codes are then used by retail locations to access the negotiated fare information through Fare Display and Fare Quote.

The Host Location will advise the retail locations when negotiated fare information is available and will provide the relevant account and contract codes. Once the negotiated fare details have been stored, all the information is available and eliminates the need to use reference sources such as manuals or paper records.

### **Fare Display**

#### *H/PFFD*

Private fares is designed to integrate Private and Published fares into one Fare Display. The Low-to-High display makes it easy for you to choose between a published fare and a private fare to provide the best quote for your customer. Privatefares are identified by a hyphen ( - ) next to the carrier code. Fare Display modifiers may be used with Privatefares with the exception of validated fares display, booking class codes and fare type. Entries are similar to normal Fare Display entries, with the addition of the Private Fare Modifier.

#### **Fare Display Entries**

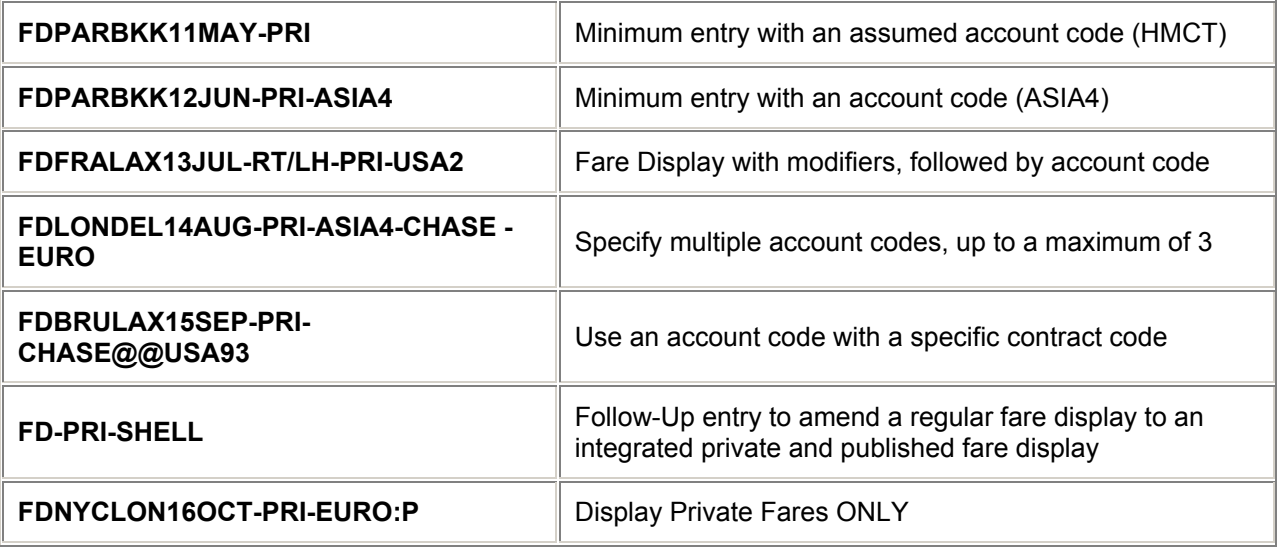

Note: If a Private Fare does not appear in the integrated fare display, then contact the co-ordinator at the host location.

#### **Fare Quote**

#### *H/PFFQ*

To consider Privatefares for a booked itinerary, include an account code with the FQ input. Galileo will consider any Private or published fare before responding with the best fare for the booked itinerary.

#### **Fare Quote Entries**

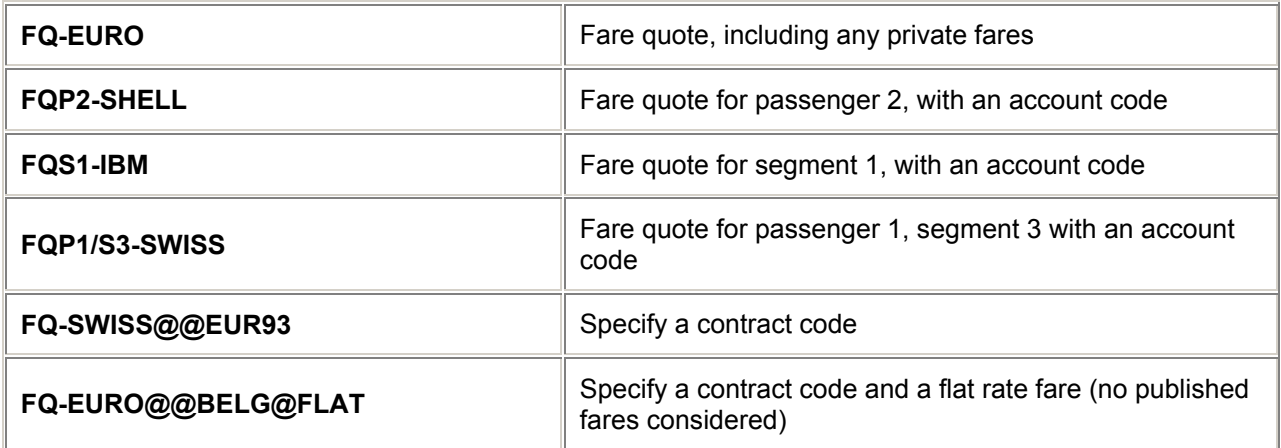

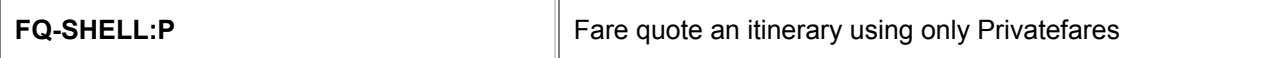

### **Fare Rules**

#### *H/PFFN*

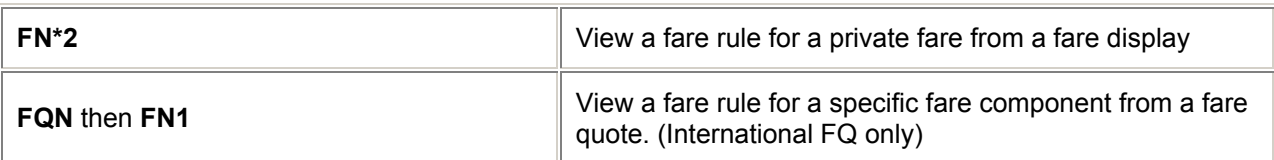

#### **Assumed City**

If you frequently display fares under the same account code or from multiple host locations, you can reduce the number of keystrokes by using the assumed city function before you access privatefares.

#### *H/PFAS*

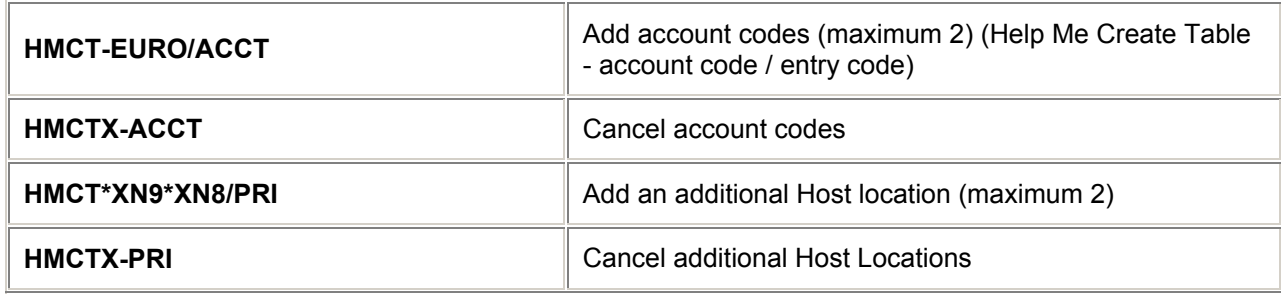

# **= FARE QUOTE PLANNER =**

*H/FQP*

A quick way of obtaining a quote for UNBOOKED routings

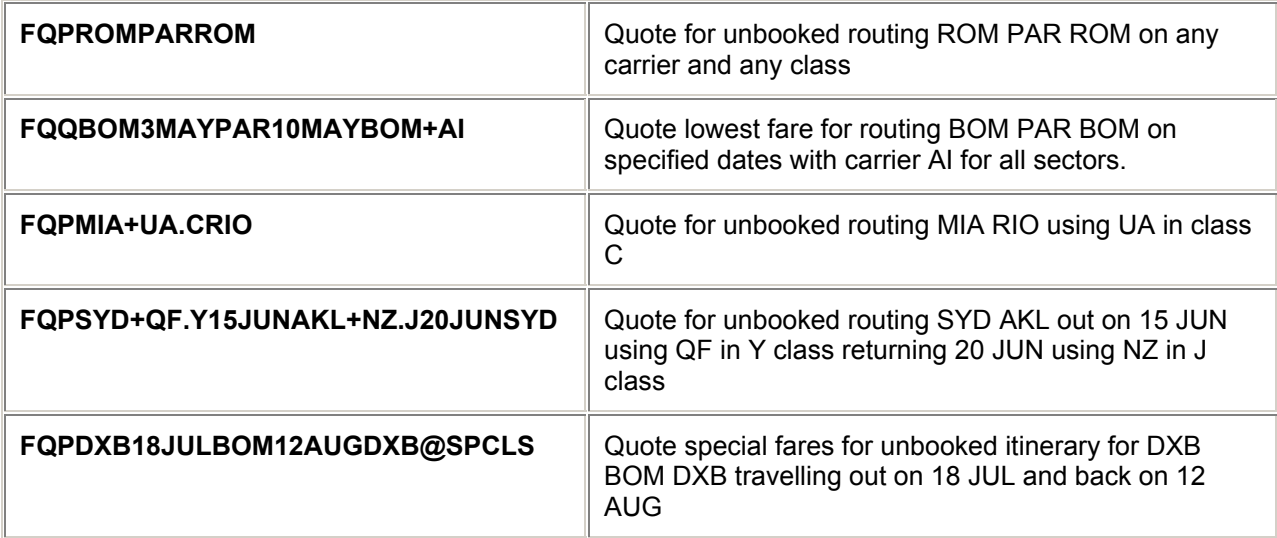

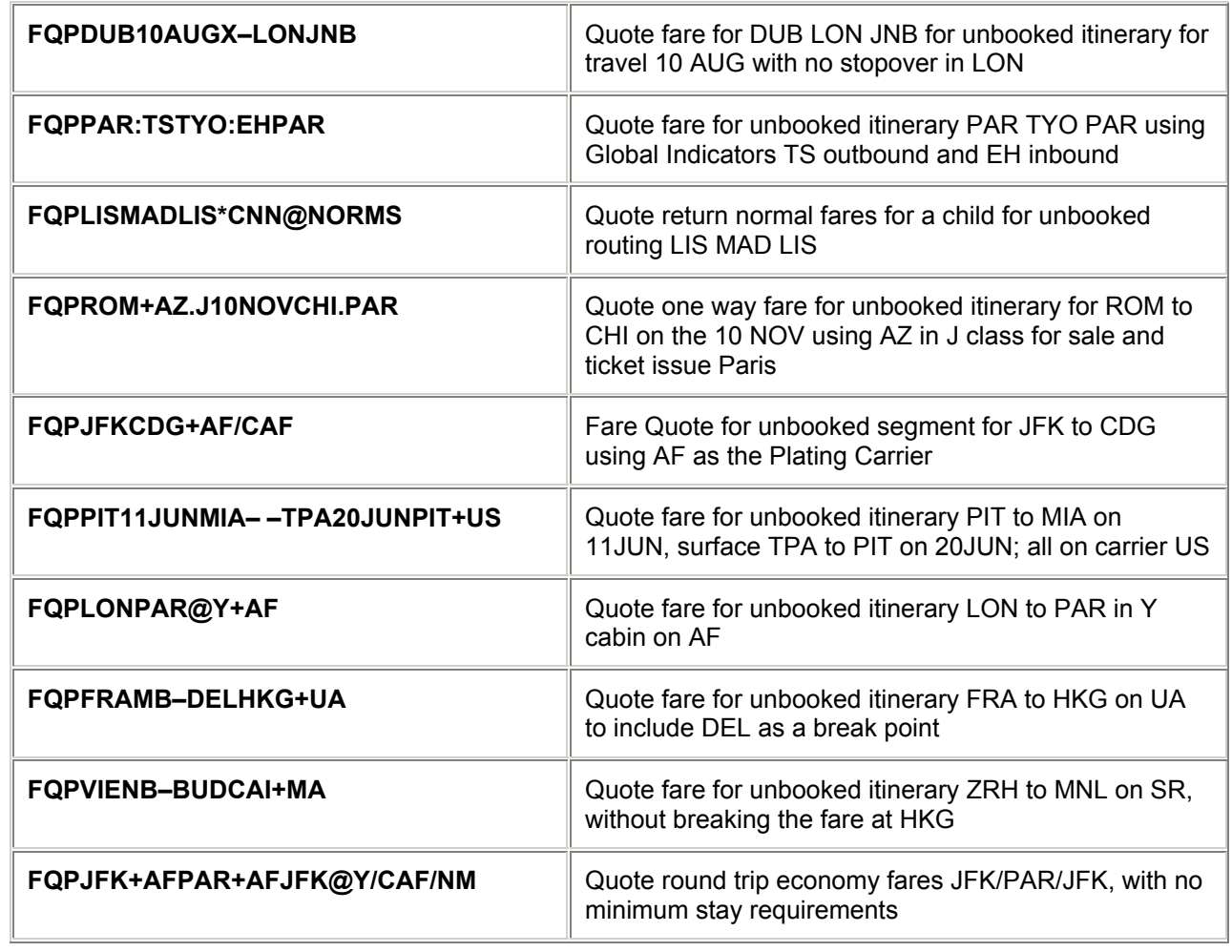

# **Follow-up Entries**

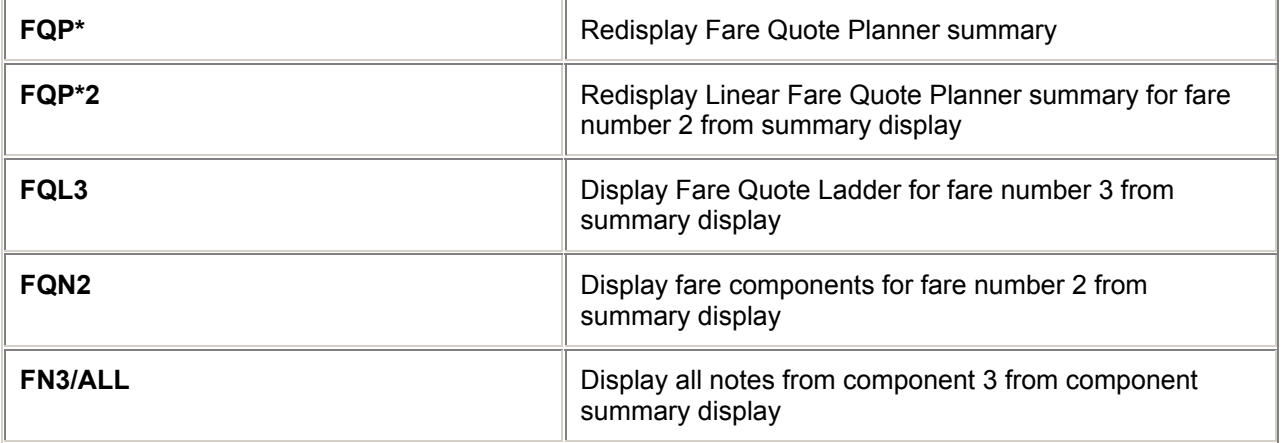

# **Fare Quote Planner Updates**

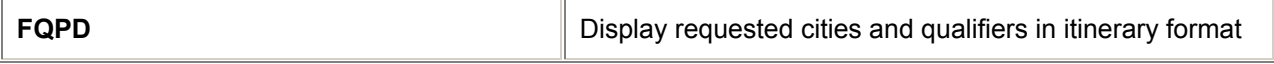

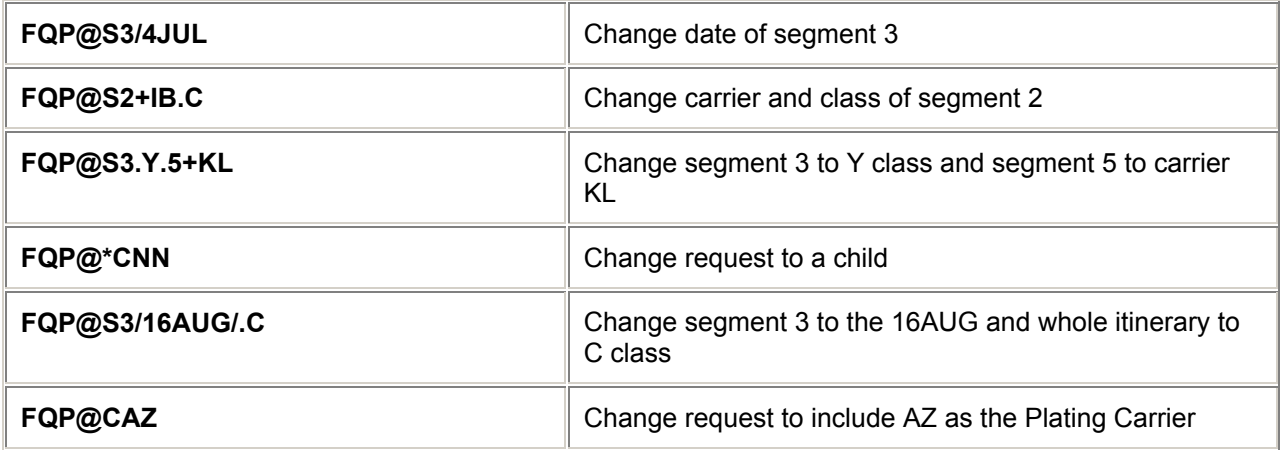

# **Follow-up Entries**

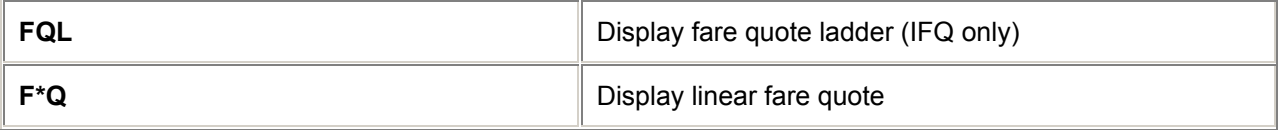

# **= FILED FARES =**

# **Display Filed Fare** *H/FQFD*

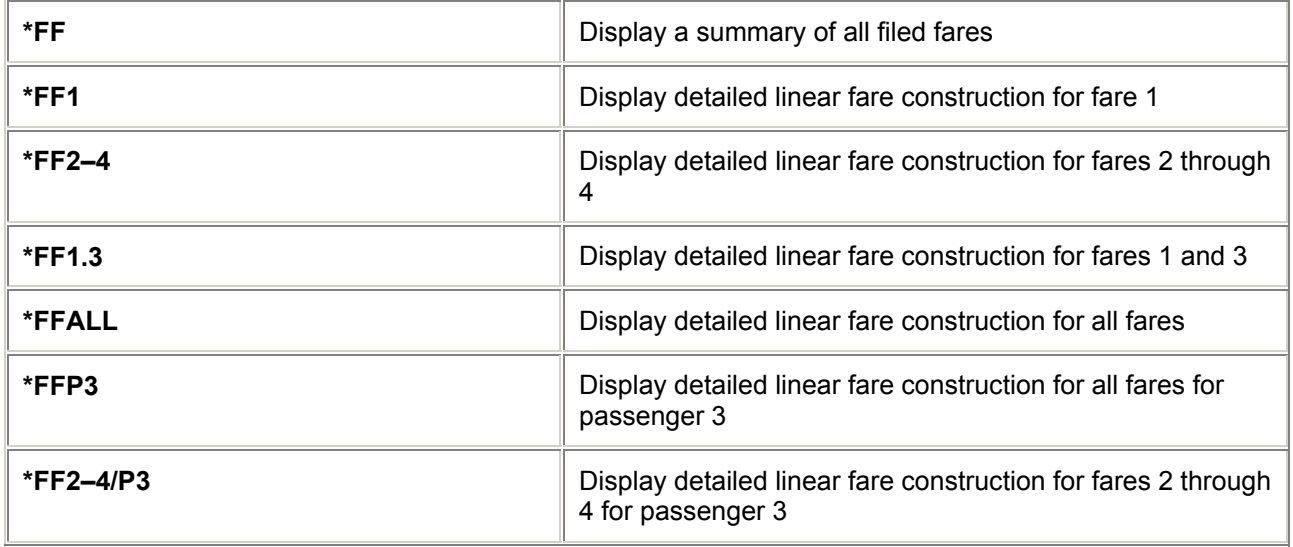

FARES

# **Cancel Filed Fares** *H/FQFX*

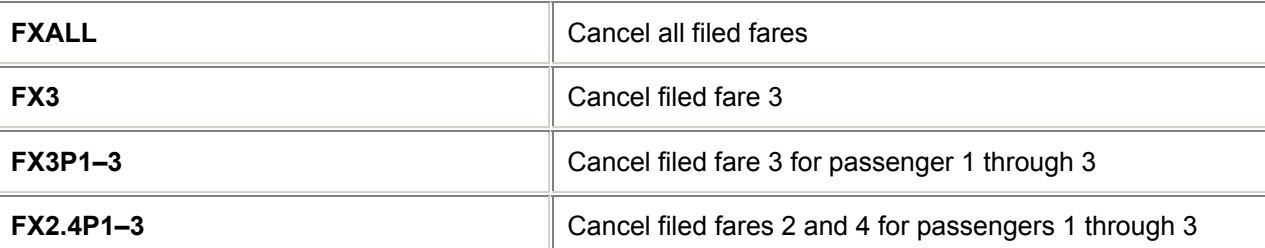

## **Restore Filed Fares** *H/FQFR*

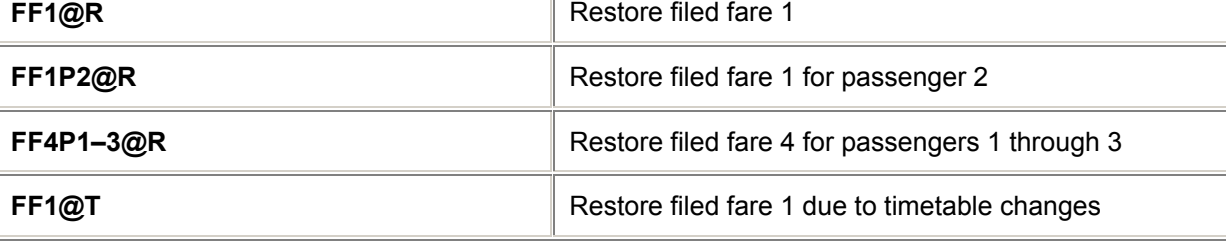

## **Amend Filed Fares** *H/FQFA*

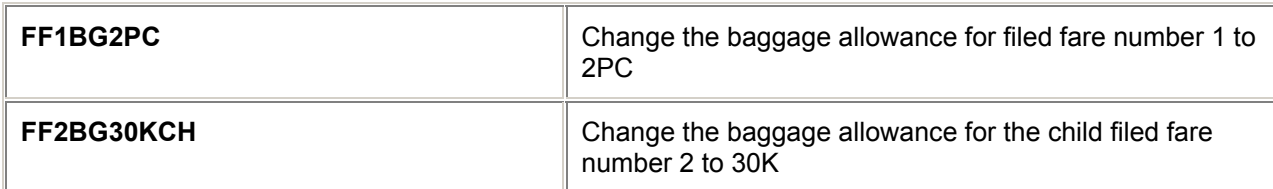

# **= MANUAL FARES =**

## **Create Fare Build** *H/FMF and H/FMFB*

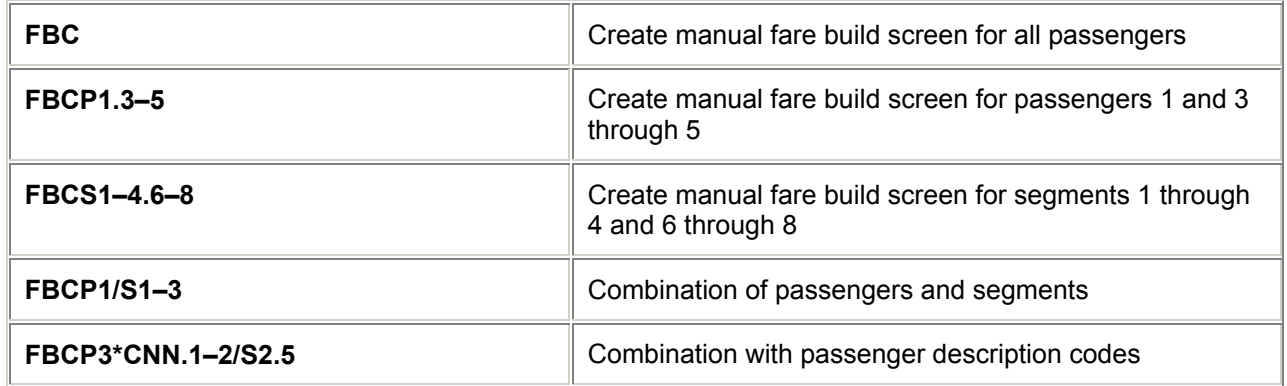

### 25

# **Fare Build Related Inputs** *H/FMBR*

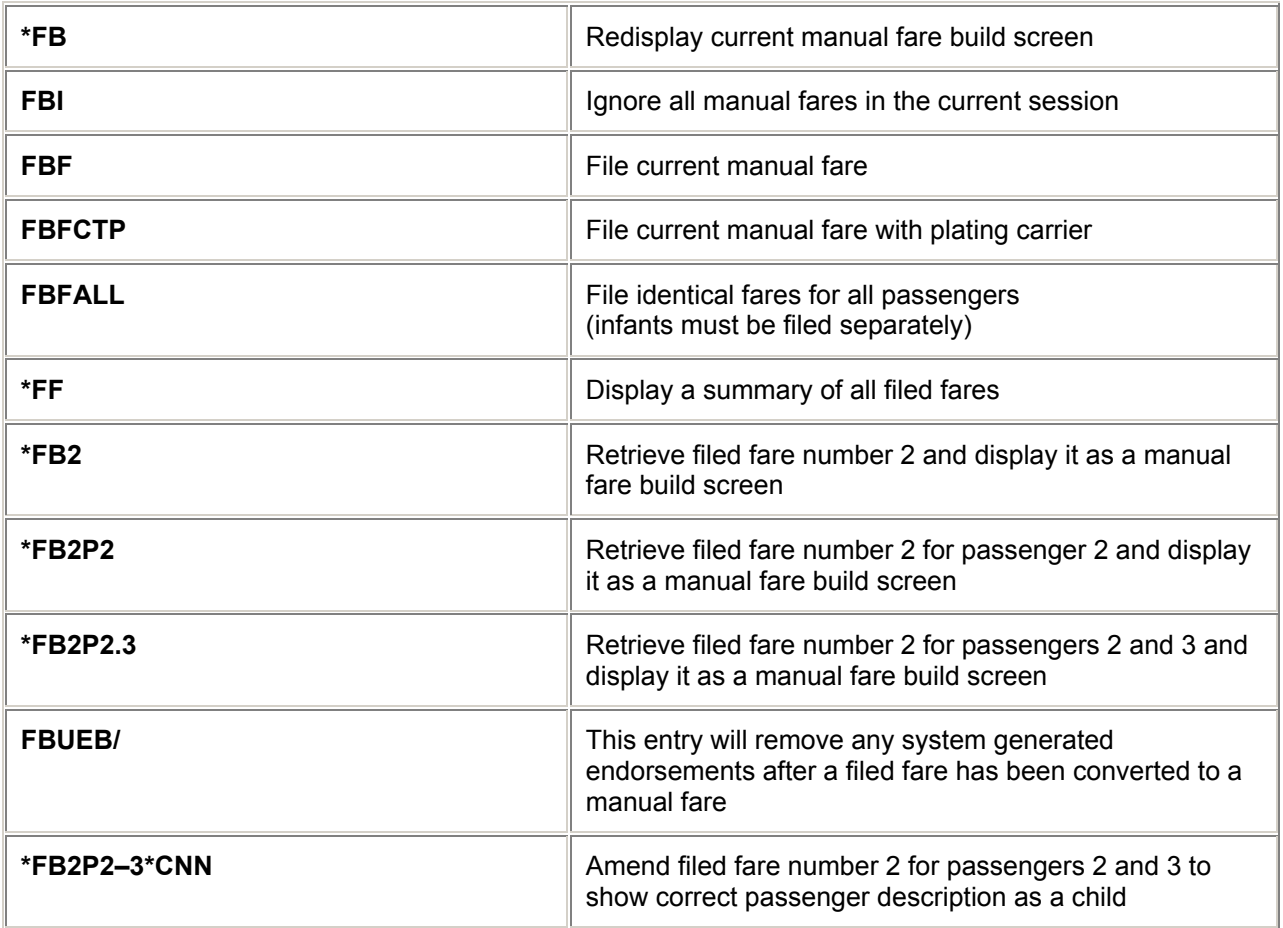

# **Fare Build Update** *H/FMBU*

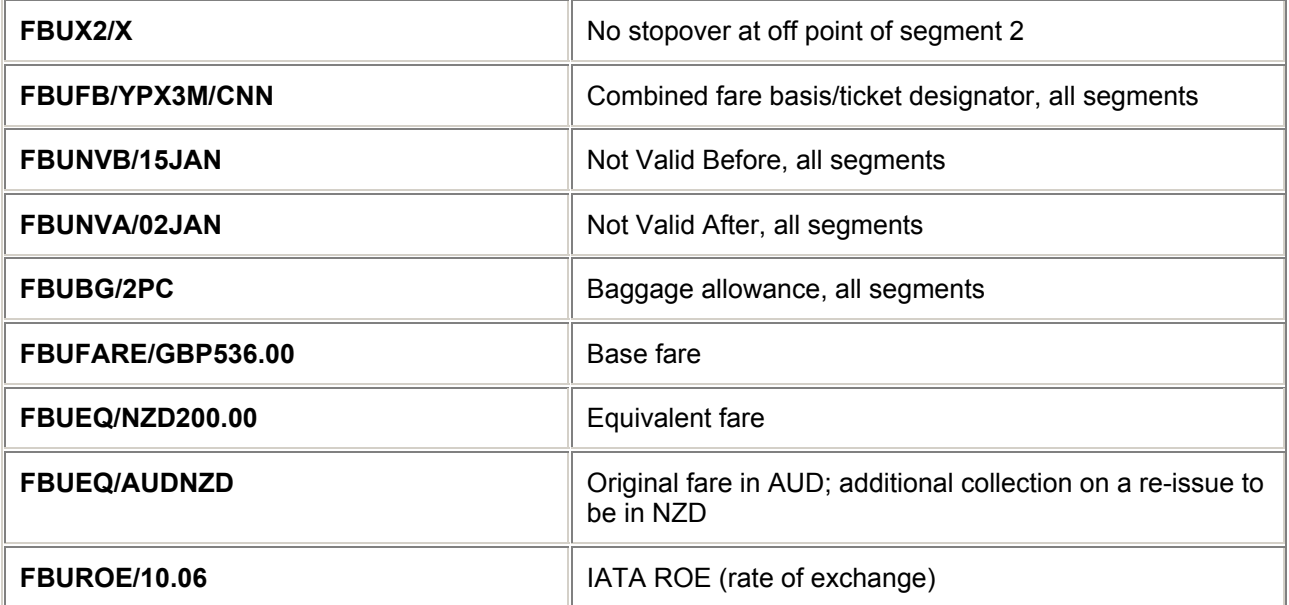

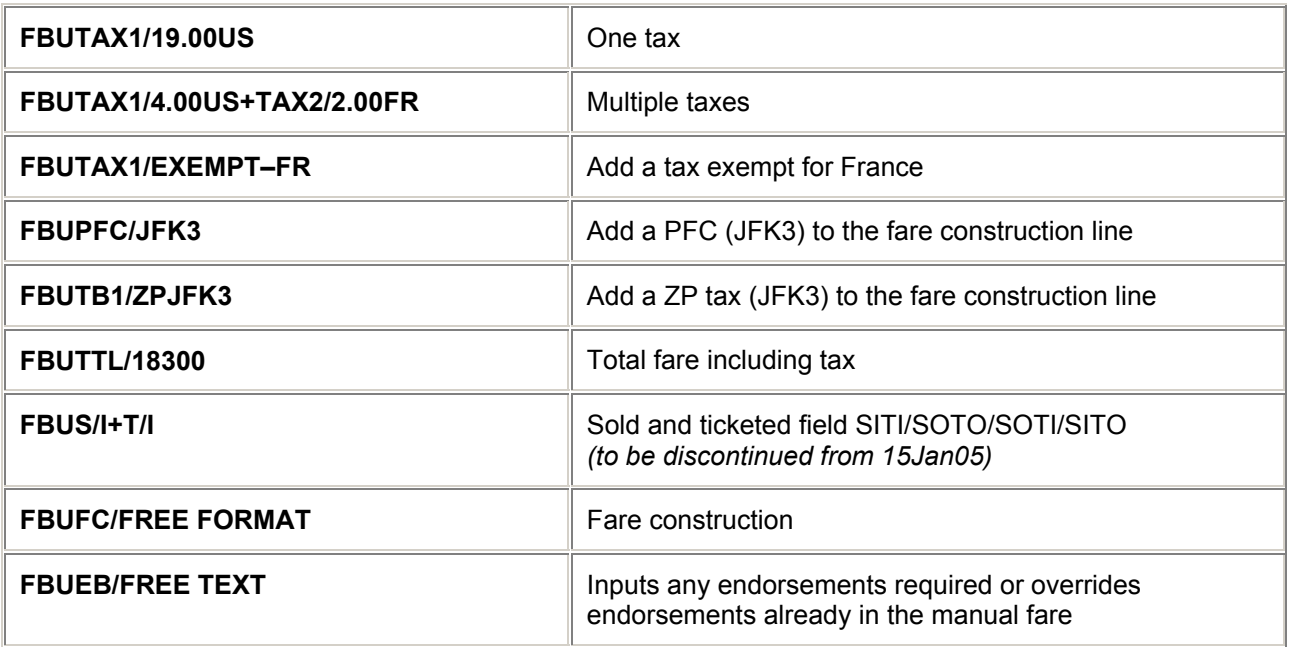

*Note: All entries can be segment related and combined with an end item (+).* 

*For Example:*

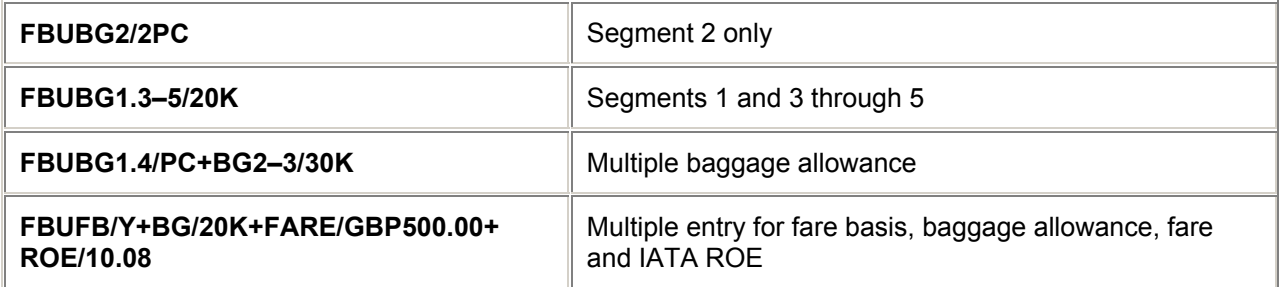

## **Manual Fares Currency Tables** *H/FBT*

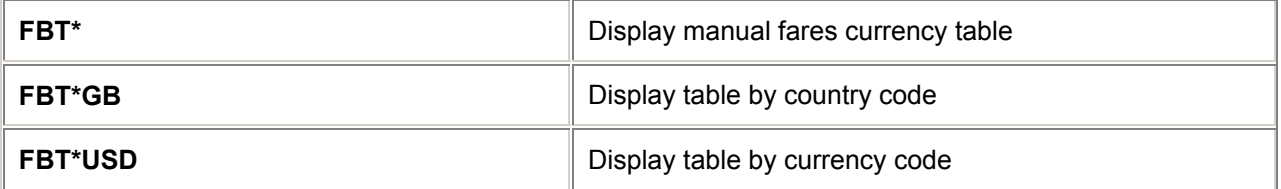

# **Manual Fare Build Procedure**

In the build shown below, 4 passengers are travelling, of which passengers 1, 2, and 4 are adults, passenger 3 is a child.

To minimise the number of screens to be completed, the smallest group should be first in the input request, followed by the larger groups.

Example:

- 1. Create the Manual Fare build screens for all passengers, smallest group (the child) first.  **FBCP3\*CNN.1–2.4**
- 2. The child screen is displayed first. Complete this using **FBU** entries.
- 3. File the fare using **FBF**.
- 4. The first adult screen is automatically displayed. Complete this using **FBU** entries.
- 5. File the fare for all remaining passengers using **FBFALL**

# **= TICKETING DATES =**

### **Ticketing Date Calculator** *H/\*TAA*

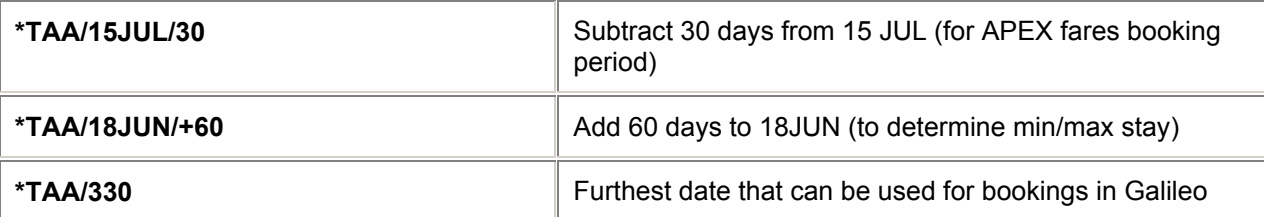

# **= CURRENCY CONVERSION =**

# **Conversion of NUCs to Local Currency and v.v.** *H/CURR*

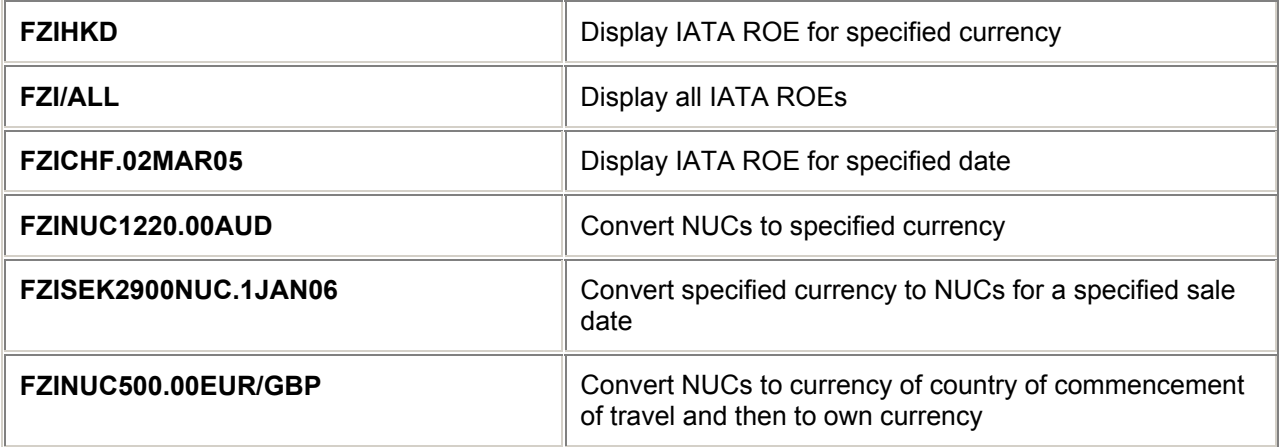

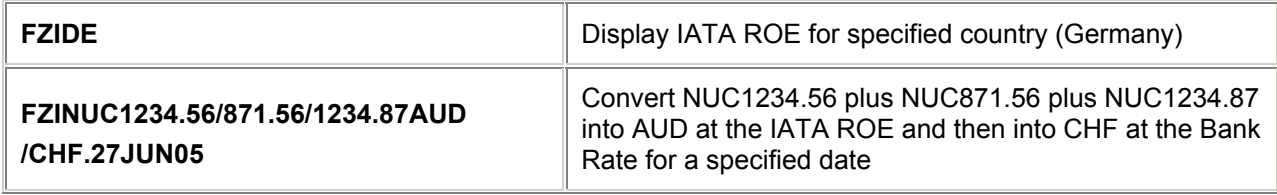

## **IATA Clearing House Rates**

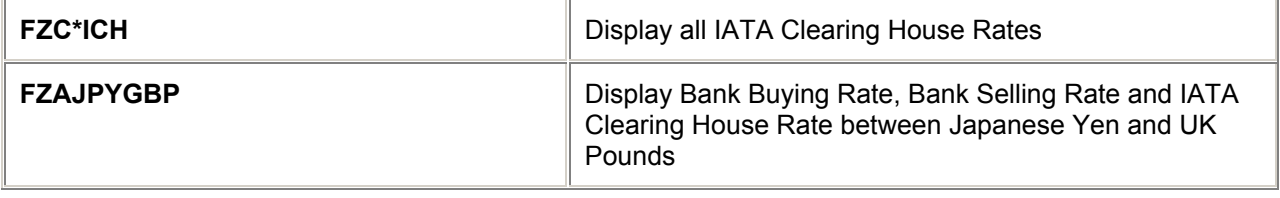

*Note: For further FZC entries (IATA Clearing House Rates), modify the Conversion of Local Currency entries (FZS) listed next. For example, FZCNZD.03JAN06*

## **Conversion of local currencies** *H/CURR*

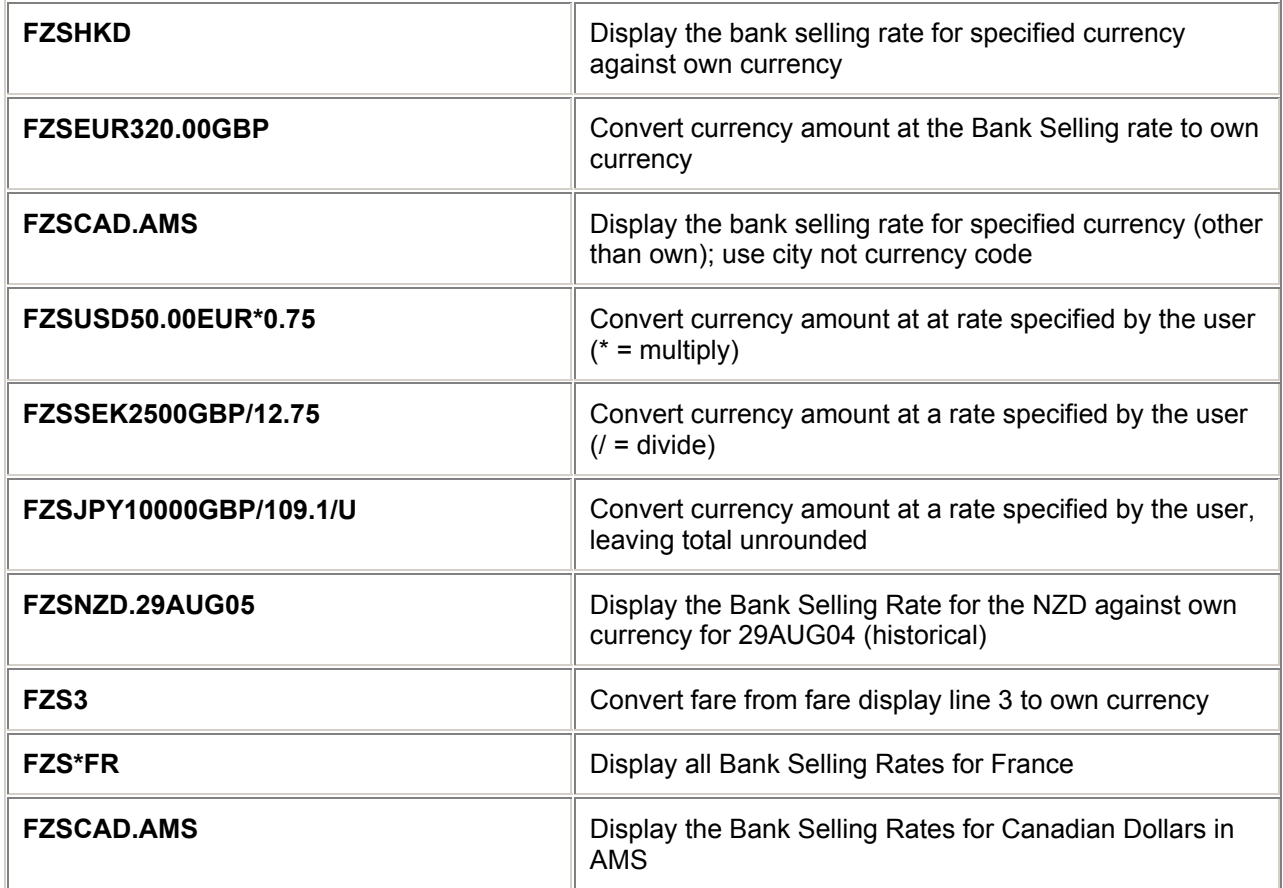

*Note: To see Bank Buying Rate entries (FZB), modify the Bank Selling Rate entries (FZS) listed above.* 

# **= PRINTABILITY =**

## **Printability**

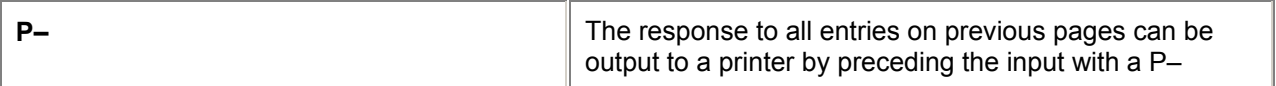

Example:

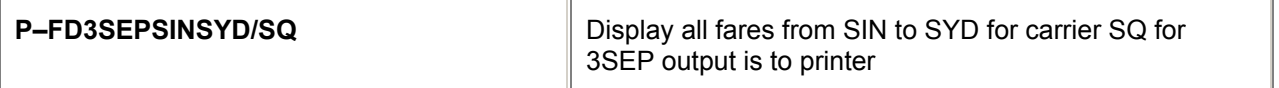

# *FARE QUOTE AMENDMENTS*

*Create Blank Fare Ladder*

*H/FBFL and H/FQBL*

*These entries have now been withdrawn from Galileo. Use the Fare Quote Planner entries H/FQP*

# *PSEUDO ITINERARIES*

*Pseudo itineraries provided a way of obtaining a fare quote without creating a booking, using a series of entries starting F0. These no longer exist, and have been replaced by the Fare Quote Planner (FQP) entries.*